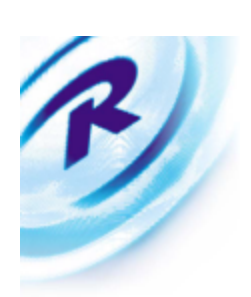

# The Retek Data Warehouse Performance Benchmark

September, 1999

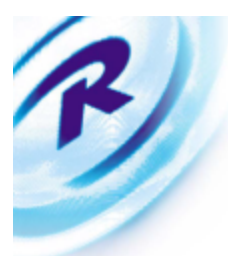

## **Table of Contents**

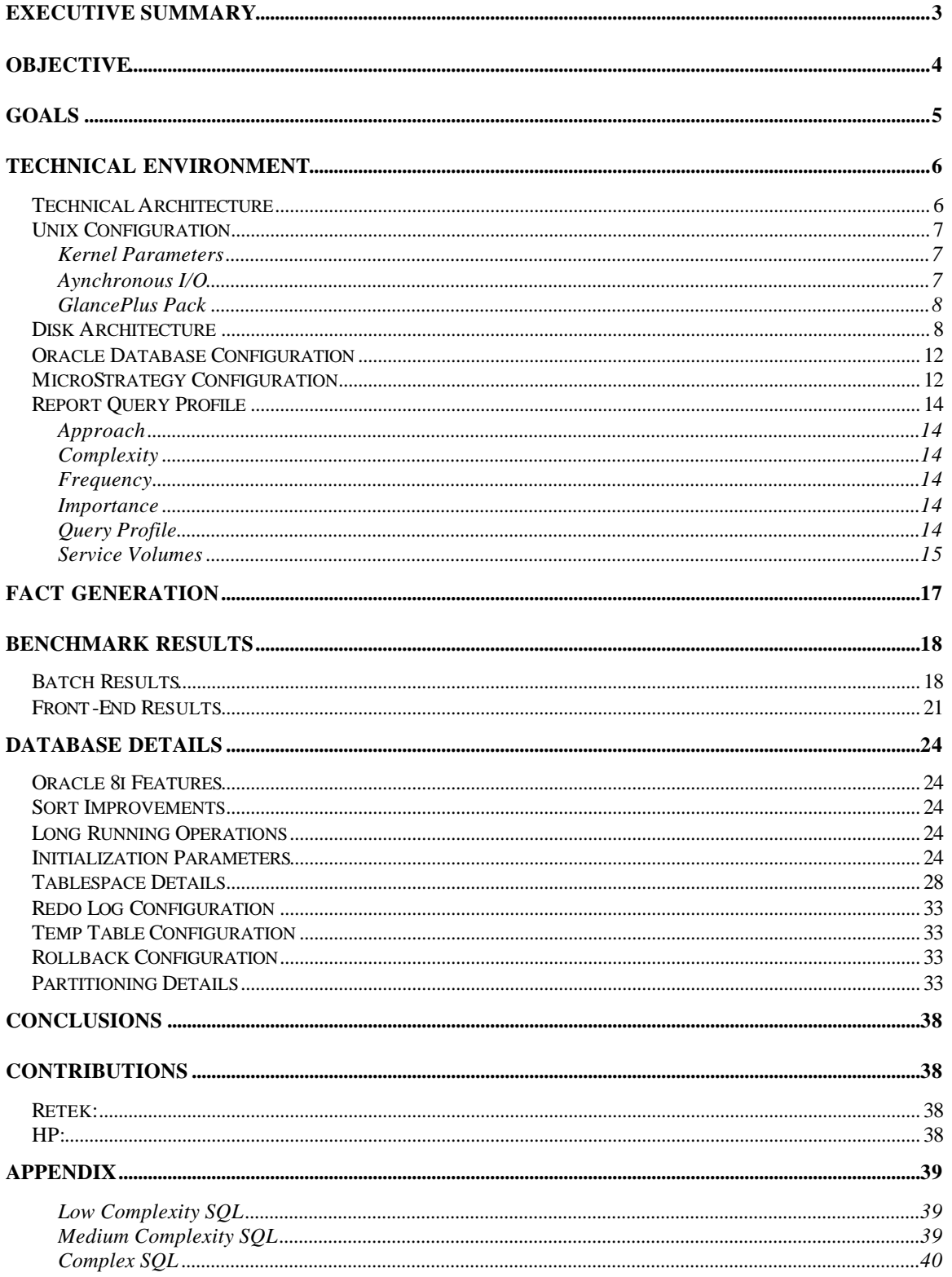

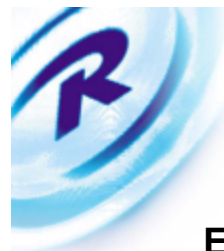

### **Executive Summary**

Data Warehousing for the Retail industry involves very large volumes of data, high user populations and analytical complexity putting significant strain on the entire Decision Support System (hardware, software and applications). To meet the demands of high growth and complex business requirements, it is critical for the system to process transactions and execute reports in an acceptable timeframe.

Retek Information Systems performed a Test-to-Scale Performance Benchmark of their Retek DataWarehouse (RDW) product in August 1999 at the HP Performance Center in Cupertino, California. The purpose of the Benchmark was two-fold:

- **•** Determine the performance and scalability of RDW using massive data volumes and analytical complexity that is typical of Retek's clients
- Produce a white paper describing the details of the Benchmark that can be subsequently used for Marketing and Capacity Planning

The benchmark was performed using commercially available hardware and software. A 1.1 Terabyte Oracle 8i database was built using dimensional data that was representative of a large retailer. Under simulated but real-world conditions, daily sales and inventory transactions were executed against the RDW Application. To simulate a large user population, thousands of queries with varying degrees of complexity  $\&$  frequency were run against the test database.

The benchmark also tested different processor configurations under varying transaction loads for the batch environment. These tests were performed to test scalability and provide some insight into capacity planning for future Retek customers.

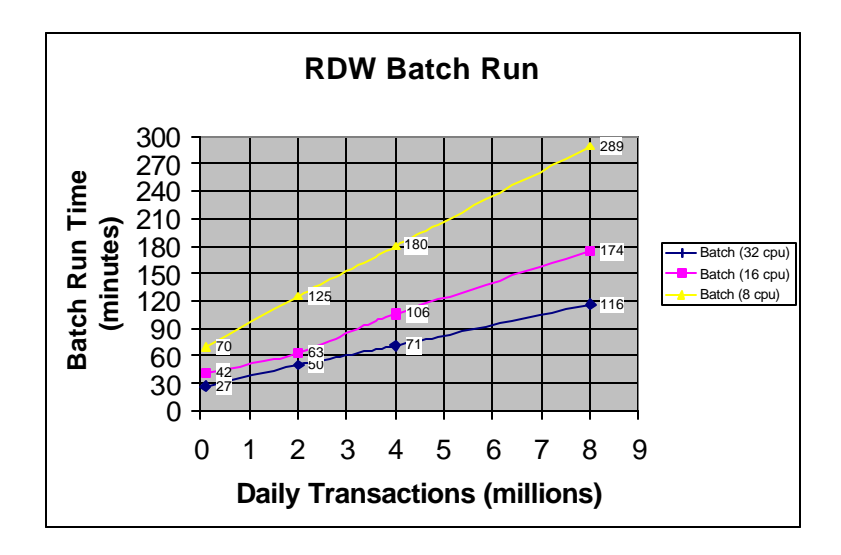

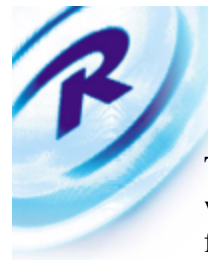

The results of the benchmark proved the scalability of the entire system. In summary, it was possible to process 2 million transactions in less than a 1 hour batch window; for the front-end reports, it was possible to achieve a report throughput rate of 50 reports per minute, allowing concurrent support of hundreds or thousands of users.

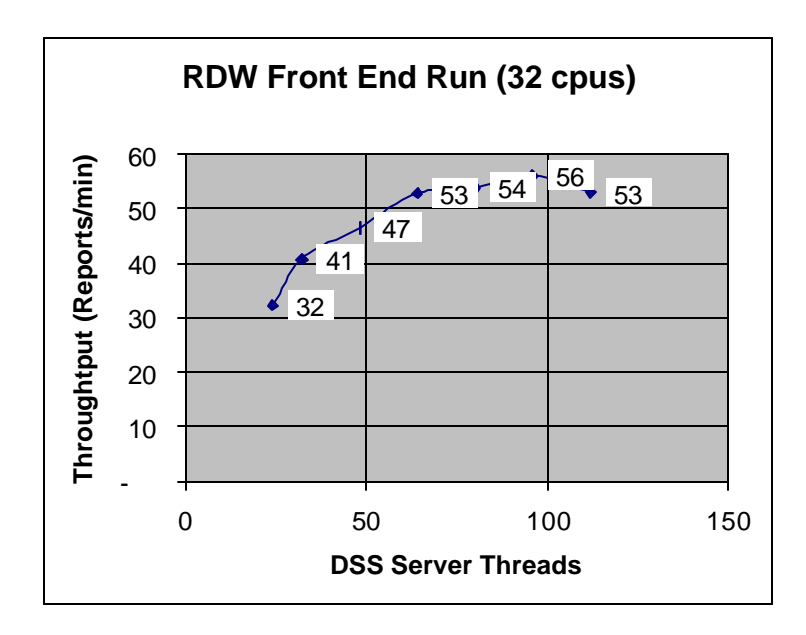

The technical environment consisted of the following configuration:

- Hewlett Packard V2500 Server, 32 cpus, 16 GB memory, UX-11
- Hewlett Packard FC60 Storage Array, 3 Terabytes physical disk
- (2) Hewlett Packard NetServers, NT 4.0
- Oracle  $8.1.5.0$
- $\blacksquare$  Retek RDW 3.0
- **MicroStrategy DSS Server 5.6**
- **INICROSTATEGY DSS Broadcaster 5.5**

 Finally, the tests have demonstrated that the hardware and software platform will scale and meet the demands of large retailer with massive data volumes, analytical complexity and large user populations.

The performance improvements that resulted from the benchmark study will be engineered into RDW product code and distributed to Retek's client base.

## **Objective**

The primary purpose of the Retek Data Warehouse (RDW) Benchmark was to determine the performance and scalability of the RDW application using massive data volumes, very large batch transaction rates, high user populations and analytical complexity that is typical of Retek's clients.

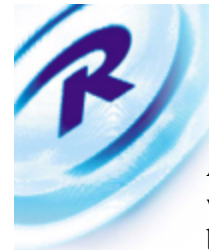

As part of conducting the large-scale benchmark, many performance tuning opportunities will be identified. The tuning opportunities will be evaluated and incorporated into the base RDW application.

Another objective of the benchmark was to make the results available to Retek clients, partners, and prospects. This information will demonstrate to Retek's business partners that the RDW application can scale to massive data volumes and high numbers of concurrent users. Further, the detail information can be used to conduct some high-level capacity planning and set performance expectations for a small, medium and large retailer.

Finally, Retek RDW marketing collateral will be published describing the highlights of the benchmark. This document will advertise the partners used in the benchmark and will be used with potential customers.

### **Goals**

The goals of the benchmark are to perform a simulation of the various functional areas of RDW for a typical retail customer. These performance goals can be quantified as:

- **1 TB RDW Database Environment.** Creation and building of a  $1+$  Terabyte RDW environment to perform a simulation of a large retailer and over 1 year of historical data.
- Batch Load of 2 million sales, 2.2 million inventory transactions in a 4 hour window. Determination of an optimal batch window (better than 4 hours) that provides maximum throughput in the minimum possible time.
- **Measure front-end report performance using varying report complexity/frequency and** high degree of concurrent users. Retek will focus on optimizing the performance of a realistic mix of reports in the following ranges of complexity: 65% simple, 25% medium, and 10% complex. Complexity is determined by the number of queries and temporary tables created by the report SQL and by the volume of data and dimensional relationships involved.
- **•** Determination of the number of concurrent users that can be supported by the RDW application. Retek will focus on emulating the realistic behavior of a user population of 750 users.
- **•** Comparison of Batch Load times under different CPU configurations. Determine batch scalability under hardware configurations of 8 cpu, 16 cpu and 32 cpu.
- **•** Performance Measurement of Batch Load time under varying transaction load. Batch load times of 2million, 4 million and 8 million sales transactions will be conducted. The purpose of this goal is to prove scalability with increasing transactional volume.

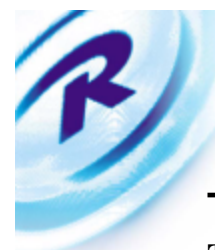

## **Technical Environment**

### **Technical Architecture**

The technical environment consisted of the following components:

- Hewlett-Packard V2500, 32 cpus, 16 GB memory (Benchmark Server)
- Hewlett-Packard K570, 6 cpus (Development Server)
- **HP UX-11 Operating System**
- **HP FC60 Storage Array, 3 TB physical disk**
- Oracle  $8.1.5.0$  (32 bit)
- $\blacksquare$  Retek RDW 3.0
- $\blacksquare$  HP NetServers, 2 cpus (2), NT 4.0
- **MicroStrategy DSS Server 5.6**
- **KRIGHTER MicroStrategy DSS Broadcaster 5.5**

A high-level technical schematic is presented below:

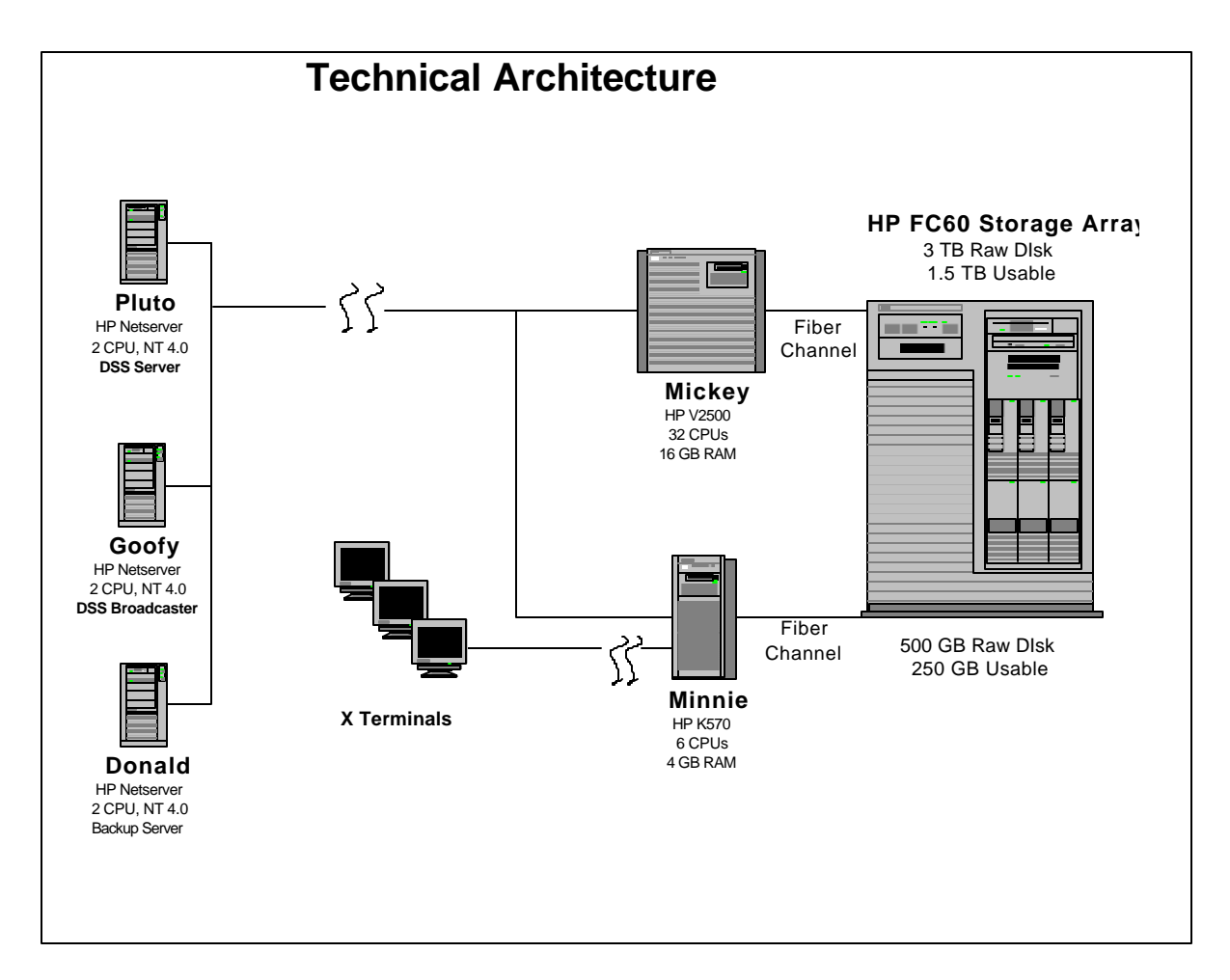

### **Unix Configuration**

R

The following Unix configuration & software features were used for the Benchmark

### Kernel Parameters

The following UX-11 parameters were changed:

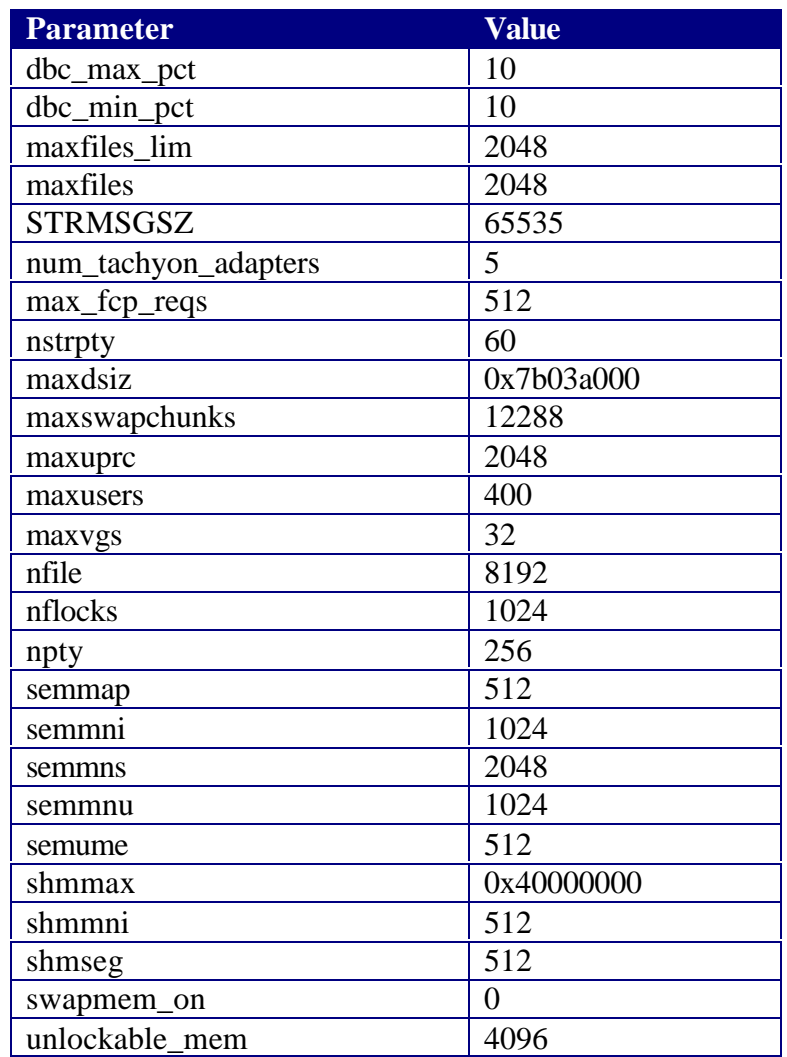

### Asynchronous I/O

Asynchronous I/O on HPUX is supported using raw (character) devices. The disk driver for Async I/O must be configured using the SAM tool. Async I/O allows multiple reads and writes to proceed in parallel, thus reducing I/O wait time and improving performance of the Oracle Server.

Async I/O was enabled for the entire benchmark period. The device /dev/async was owned by 'oracle'.

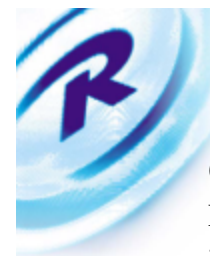

### GlancePlus Pack

Performance monitoring, data collection and reporting are critical components that can assist the benchmark process. The tools allowed detail monitoring of the system and were crucial in identifying and solving tuning issues. It also enabled the team to refine and optimize the RDW batch load process.

The 'glance' tool allowed system monitoring while the benchmark tests were running. In addition, the 'scope' utility was also running on the system, collecting performance data on a continuous basis. Finally, 'pv' or Perf View was used to analyze and report system behavior after the benchmark tests were executed.

#### **Disk Architecture**

Disk configuration is a critical component of data warehouse performance. The objective was to get maximum performance, scalability, availability and flexibility of the disk storage solution. For the benchmark, the HP FiberChannel FC60 Storage Array was used. The disk was configured in Raid 0/1 format (mirror/stripe) for maximum performance. The array was configured with the following specifications:

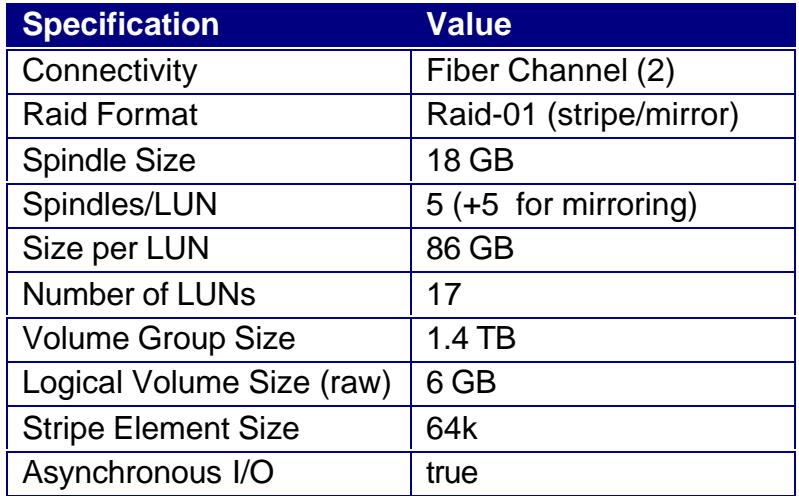

The disk connectivity to the host is shown below:

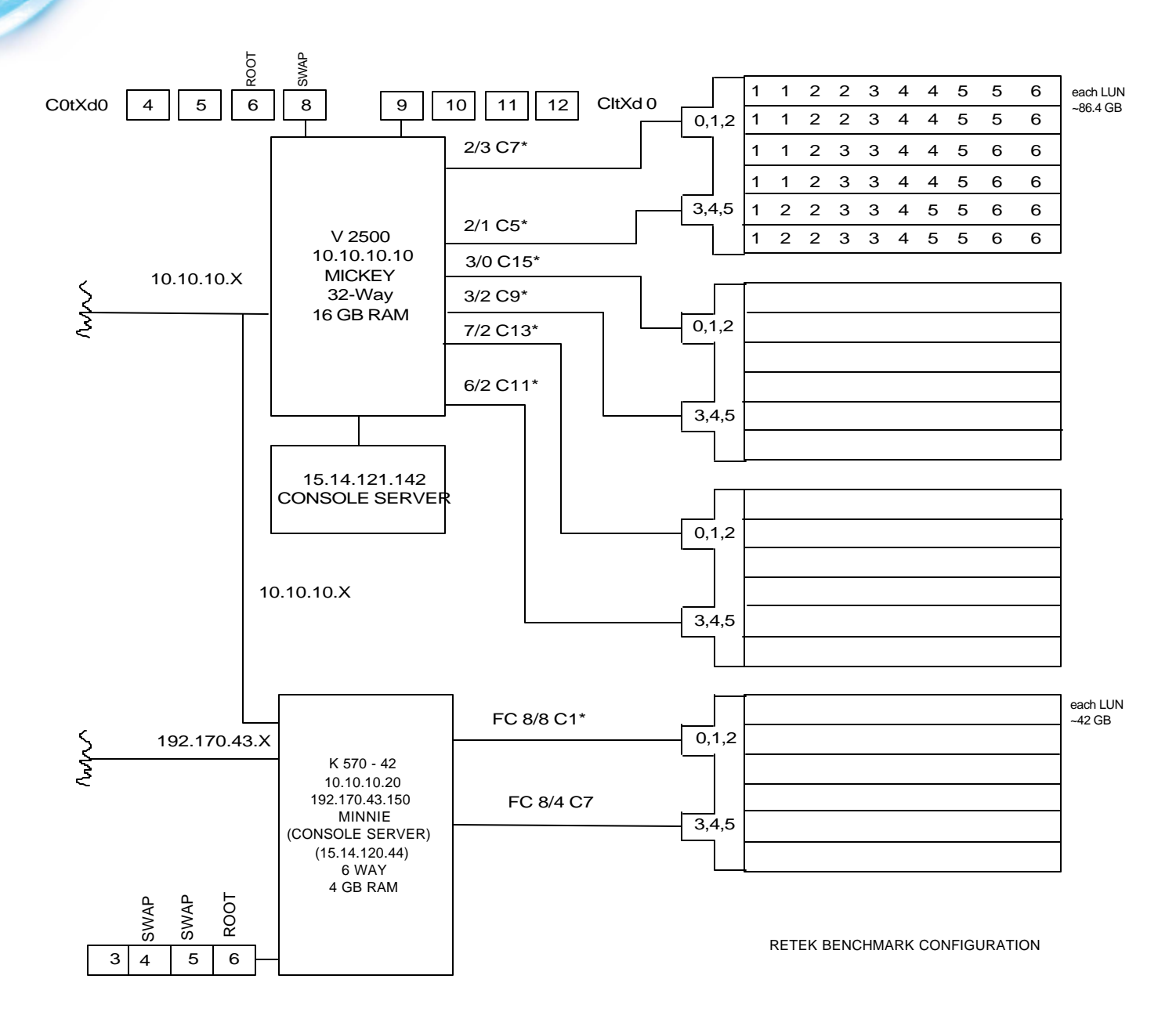

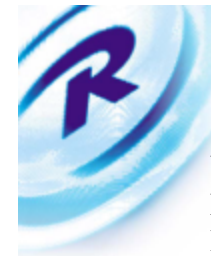

#### Volume Groups

Based on several discussions with HP engineering staff, we decided to use a single but large volume group for the main Oracle datafiles. Since each LUN was striped (with 5 disks) at the hardware level and the logical volume would provide further striping at the O/S level, we were attaining even load balancing *across and down* each LUN. This configuration was based on HP's internal testing for TPC-D benchmarks. The VG configuration is shown below:

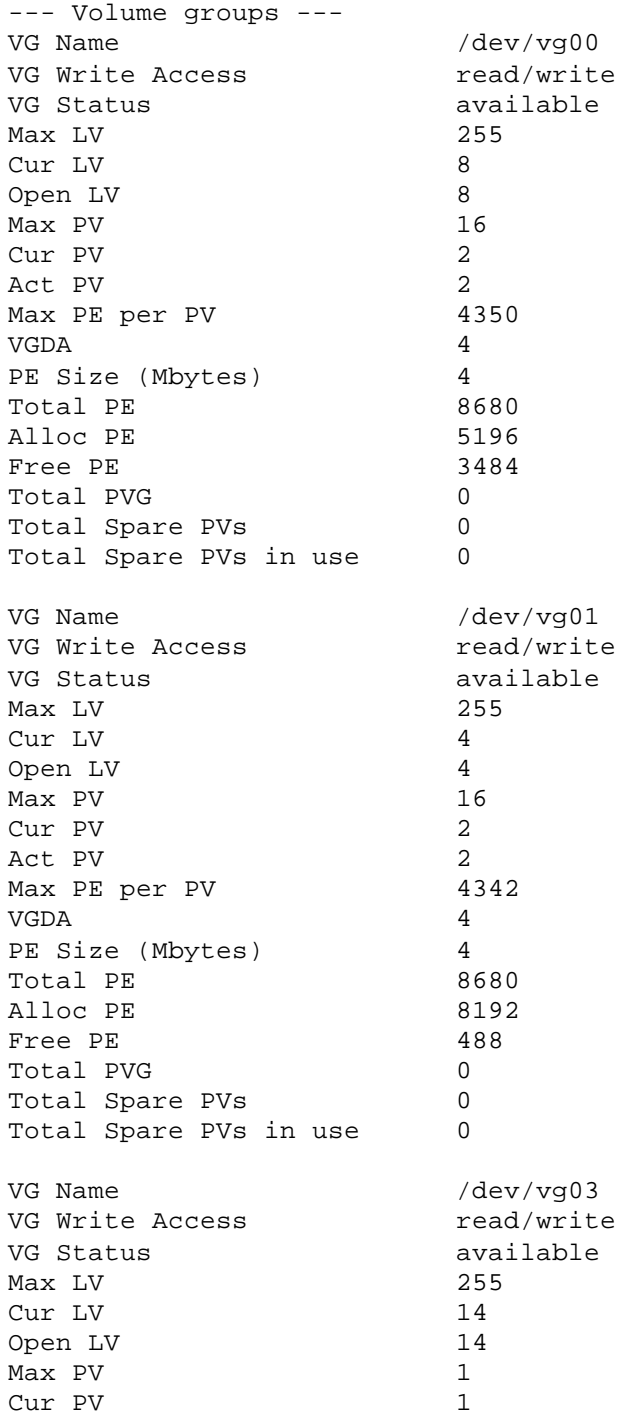

Call Retek at 1-877-ENABLE2 or visit our website at 10 www.retek.com for more information

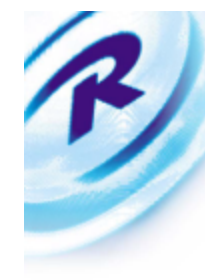

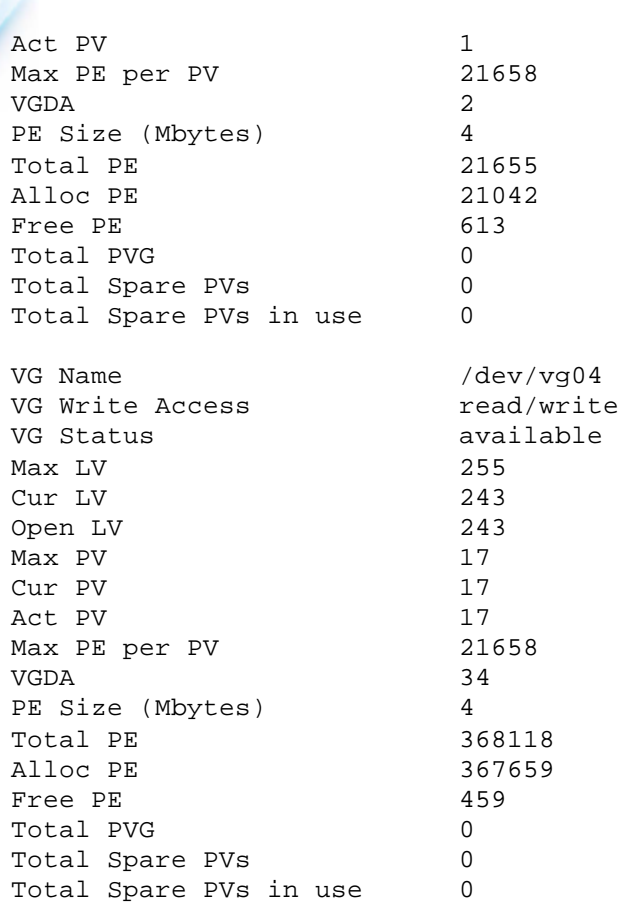

#### Logical Volumes

Using the HP hardware/software package, the maximum number of logical volumes that can be created from a single volume group is 256. Due to this limitation, the LV size was determined to be 6 GB each, allowing us to grow to 1.5 TB, certainly exceeding the available disk. Each LV was striped over 17 LUNs with a 64k stripe element size. A sample LV is shown below:

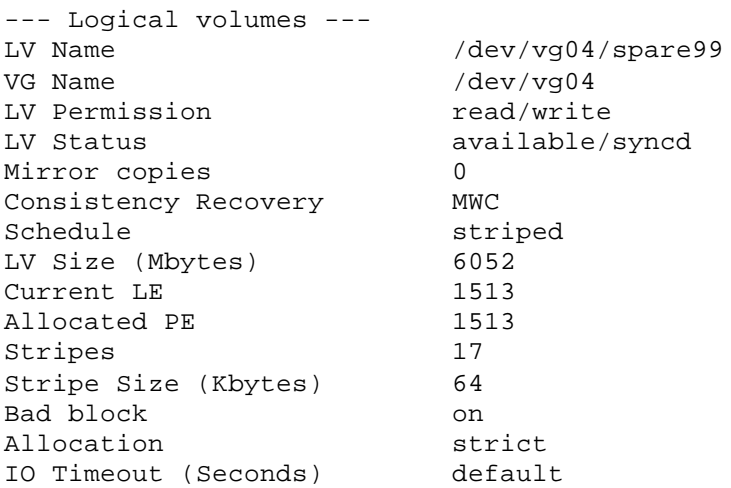

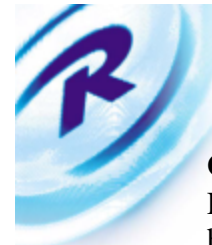

#### **Oracle Database Configuration**

For the Benchmark, the Oracle RDBMS used was Oracle 8.1.5.0 in 32-bit mode. The 64 bit version was not available at the time of the Performance Benchmark. The RDBMS was used with the Parallel Query and Partitioning options. The entire database was build on striped raw partitions to get better performance.

More information on the Oracle database is provided in the Database Details section.

#### **MicroStrategy Configuration**

MicroStrategy products DSS Broadcaster 5.5 and DSS Server 5.6 were used to generate and execute front-end reports. Server and Broadcaster were installed and configured on 2 dual CPU NT machines and were connected via a 100 BaseT Ethernet network.

The following .DSS file was used for Broadcaster

\*\*\*\*\*\*\*\*\*\*\*\*\*\*\*\*\*\*\*\*\*\*\*\*\*\*\*\*\*\*\*\*\*\*\*\*\*\*\*\*\*\*\*\*\*\*\*\*\*\*\*\*\*\*

\*\*\*\* Initialization file for the DSS Agent \* \*\*\*\*\*\*\*\*\*\*\*\*\*\*\*\*\*\*\*\*\*\*\*\*\*\*\*\*\*\*\*\*\*\*\*\*\*\*\*\*\*\*\*\*\*\*\*\*\*\*\*\*\*\* \*\*\*\* [applications] Excel=D:\PROGRAM FILES\MICROSOFT OFFICE\OFFICE\EXCEL.EXE Word=D:\PROGRAM FILES\MICROSOFT OFFICE\OFFICE\WINWORD.EXE Powerpoint=D:\PROGRAM FILES\MICROSOFT OFFICE\OFFICE\POWERPNT.EXE RPTpath=..\reports\  $MSMA$ il=0 MSAccess=D:\PROGRAM FILES\MICROSOFT OFFICE\OFFICE\MSACCESS.EXE [Powerpoint] classname=PPApplicationClass [databases] dssagent=ODBC;DSN=MICKEYMETA;DBQ=rdw1;UID=RDW30\_DSS\_SY S;PWD=oggle dssagenttype=1 warehouse=ODBC;DSN=MICKEY;DBQ=rdw1;UID=RDW30\_DSS\_SYS;P WD=oggle warehousetype=1 DateFormat="dd-mmm-yy" DataMining=0 MetricJoinType= SubQueryType=2 StarJoin=0 DistributedDataBase=0 WhereClauseOrder=1 CreateTempView=0 TempTablePrefix="ET\_" TempTableSpace="" TempTableStarSchema=1 DeleteTempTablePrompt=1 DropTempTableLater=0 CreateTempView=0 ODBCWorkAround=0 NoCountCompound=0 IssueCartesianWarning=1 DrivingTable=0 ArithmeticCheck=1 NullFunction=NVL(???,0) NullIndicator= "NA","??" ZeroFunction="" ConvertLength="" ServerDataMart= ServerDataMartType= TableStatement="ANALYZE TABLE ??? ESTIMATE STATISTICS" TempTableAnalyze=0 TempTableOption="NOLOGGING" TempTableType=0 FilteredTransformation=1 [system]

IntersectString="^" UnionString="+ NotString="-" CtGridGovern=1 MetricParser=OFF EISAS=3 CHAR171=171 CHAR187=187 CHAR160=160 MailSystem=0 Metadata Prefix= System User=RDW30\_DSS\_SYS Group User= SplashForm40= SplashLogo40= [Caching] UseLocalCache=0 LocalCachePath=C:\DSSTOOLS\DSSAGENT\..\cache\ UseSharedCache=0 SharedCachePath=C:\DSSTOOLS\DSSAGENT\..\cache\ ScheduleType=1 Units=0 Period=1 StartDate=01/01/1997 11:00 MDCacheLocation=C:\DSSTOOLS\DSSAGENT\..\cache\ LoadMDCache=0 WriteMDCache=0 MetricCacheLocation=C:\DSSTOOLS\DSSAGENT\..\cache\ LoadMetricCache=0 [preferences] UserID=RDW30\_DSS\_SYS PWD=rdw project=RDW 3.0 Volume Project projectname=RDW 3.0 Volume Project on Mickey ReportTop=4410 ReportLeft=0 ReportWidth=7680 ReportHeight=4755 FilterTop=4410 FilterLeft=7680 FilterWidth=7680 FilterHeight=4710 AgentTop=6915 AgentLeft=0 AgentWidth=2400 AgentHeight=360 CriteriaTop=0 CriteriaLeft=7680 CriteriaWidth=7680 CriteriaHeight=4410 RObjectTop=0 RObjectLeft=0 RObjectWidth=7680 RObjectHeight=4410 AgentType=0 ScreenSettings=1 Language=English AgentList=0 FilterList=1 ReportList=1 CriteriaList=1

RObjectList=1

Call Retek at 1-877-ENABLE2 or visit our website at 12 www.retek.com for more information

ApplicationTitle=Retek Data Warehouse v3.0 Volume Test

ApplicationIcon=\AGENT.ICO

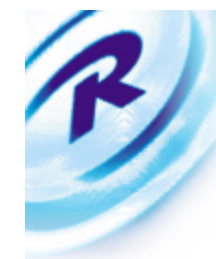

ReportWindowState=0 FilterWindowState=0 AgentWindowState=1 CriteriaWindowState=0 RObjectWindowState=0 OpenAgent=0 NewExcelSheet=1 DefEmptyFilter=1 GridAdjustment=0 RCEThreshold=60 OpenHierarchy=1 EngineProps=0 AgentAnimation=0 ReportCostEstimator=1 GridFormat=1 AutoSizeReports=0 DefaultOperator=0 ComponentsFolders=1 ReadPropForAllMet=0 TopRowHeader=1 ProjectDesc=Volume Test Project of RDW 3.0 ScreenX=15360 ScreenY=11520 OverrideDrillDown=True ODBCQueryTimeOut=0 AutoMaximize=0 FilterBuilder=1 MetricEditor=1 CustomGroupEditor=1 HelpPath=dssagent.hlp CacheAutoprompts=0 ExpireCaches=1 AllowDrillWithNoSelection=0 ShowAllDetails=0 DatamartCustomTemplate=0 DatamartPrePostSQL=0

[Filter Details] FontName=Arial FontSize=8.25 FontStyle=000000 ShowFltrDet=1 Forecolor=0 Backcolor=12632256

[DSS Objects] FontName=MS Sans Serif FontSize=8.25

[Interface] CriteriaWindow=1 FiltersWindow=1 ReportsWindow=1 AgentsWindow=1 ReportObjectsWindow=1 DefaultHierarchies=1 Drilling=2 DrillGoverning=1 Sorting=1 Printing=1 ExporttoExcel=1 ExporttoWord=1 ExporttoMail=0 Scrolling=1 Paging=1 Help=1 Trash=0 FilterOperator=1 Lightning=1 GraphMode=1 GridMode=1 MapMode=0 AlertMode=1 EngineMode=1 DesignMode=1

ShowStatusBar=1 ShowPrompt=1 ViewMenu=1 ShowConsolidations=0 ShowQualities=1 NewObjectFolder=1 NewObject=1 ReportWriterMode=0 Refresh=1 ViewMode=0 SendObject=1 ObjectSelector=0 DatamartWizard=0 ReportWizard=0 [tools] HoldQueryExe=0 \*\* SQLLog commented to improve Broadcaster \*\* \*\* sqllog=C:\TEMP\load.TXT \*\* [DSS Server] ServerMode=1 ServerName=MINNIE SwitchTiers=1 Protocol=ncacn\_ip\_tcp Endpoint=1620 Address=10.10.10.30 DMString= [System Catalog] Catalog SQL=select table\_name, column\_name, data\_type, data\_length from all\_tab\_columns where owner = 'RDW30\_ADM\_DM' Catalog SQL2= [User Messages] MsgString=1110111011010110 [Objects Toolbar] DockRank=0 DockRankSeq=0 DockStatus=0 FloatingWidthInBtns=5 FloatingLeft=0 FloatingTop=0 [Actions ToolBar] DockRank=0 DockRankSeq=1 DockStatus=0 FloatingWidthInBtns=5 FloatingLeft=0 FloatingTop=0 [Navigation ToolBar] DockRank=0 DockRankSeq=2 DockStatus=0 FloatingWidthInBtns=4 FloatingLeft=0 FloatingTop=0 [Objects] Filter=aa PB Filters (TPOP) Review Template=aa PB Packet (Renewed Interest) Agent=No object selected Report=No object selected FilterFolder= TemplateFolder= AgentFolder=No Action ReportFolder=No Action [DBExport] UseCustomAlias=0

AppendToTable=0 UseCompoundMetric=1

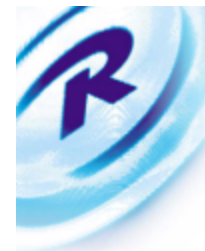

### **Report Query Profile**

### Approach

For the RDW Performance Benchmark a set of standard reports were established. This set of reports or 'Query Profile' was a representative sample of the actual reports available within RDW. These reports also represented a realistic mix of reports that would be run in a production data warehouse environment.

The candidate reports within RDW were ranked according to three measures: *Complexity, Frequency, and Importance.* The ranking within each measure were assigned ascending according to intensity within that measure.

### **Complexity**

Each report got a Complexity ranking where 1=Simple, 2=Medium, and 3=Complex. Complexity was defined based on the SQL that the report generated. Simple queries performed a single select against the warehouse. Medium queries generated 2-10 selects and up to 10 temp tables. High Complexity reports generated more than 10 selects and/or more that 10 temp tables.

### **Frequency**

Frequency ranking was assigned based on the expected frequency of execution of the report. The specific rankings was defined as 1=Occasionally, 2=Weekly, 3=Daily.

### Importance

Importance ranking was assigned based on the relative importance of the report, or value to the business. The specific rankings were defined as 1=Low, 2=Medium, 3=High.

### Query Profile

The following table represents the percentage breakdowns used to define a 'realistic' mix of reports across Complexity and Frequency:

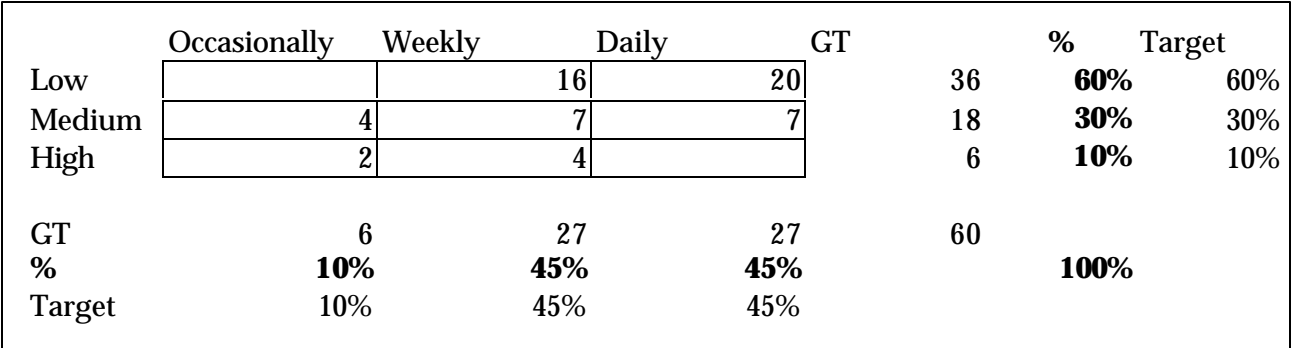

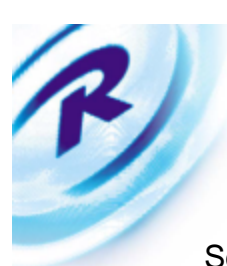

### Service Volumes

Since a large number of reports were required for the benchmark, DSS Broadcaster was used to generate service volumes that represented the Frequency/Complexity (F/C) as specified above. Additionally, weighting for Daily (D), Weekly (W), or Occasional (O) usage was applied to the Complexity of Low (L), Medium (M), High (H). The following table represents the report suite representing a total of 2,970 individual reports:

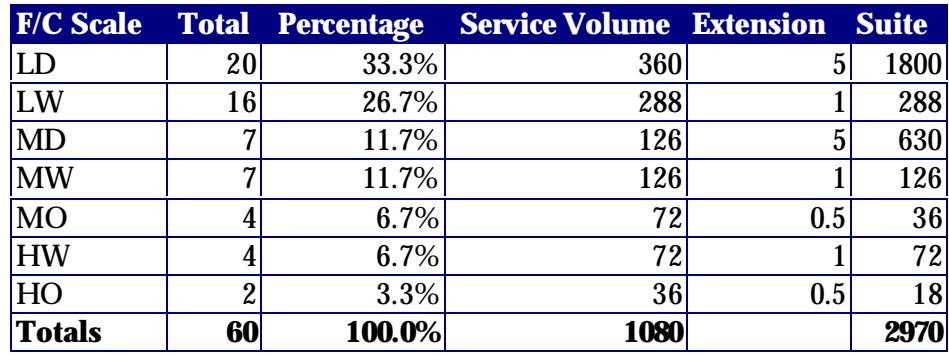

The following table represents a Report Makeup of the Query Profile:

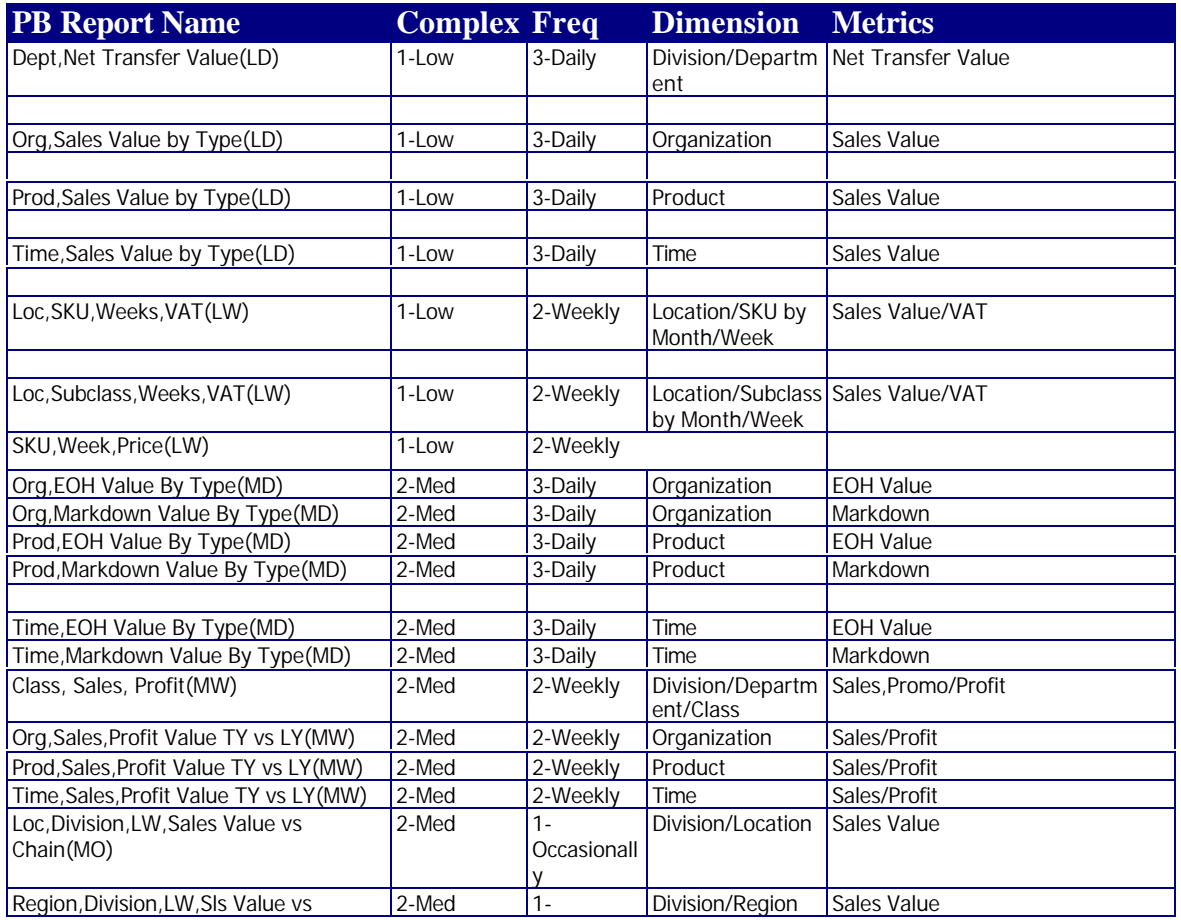

Call Retek at 1-877-ENABLE2 or visit our website at 15 www.retek.com for more information

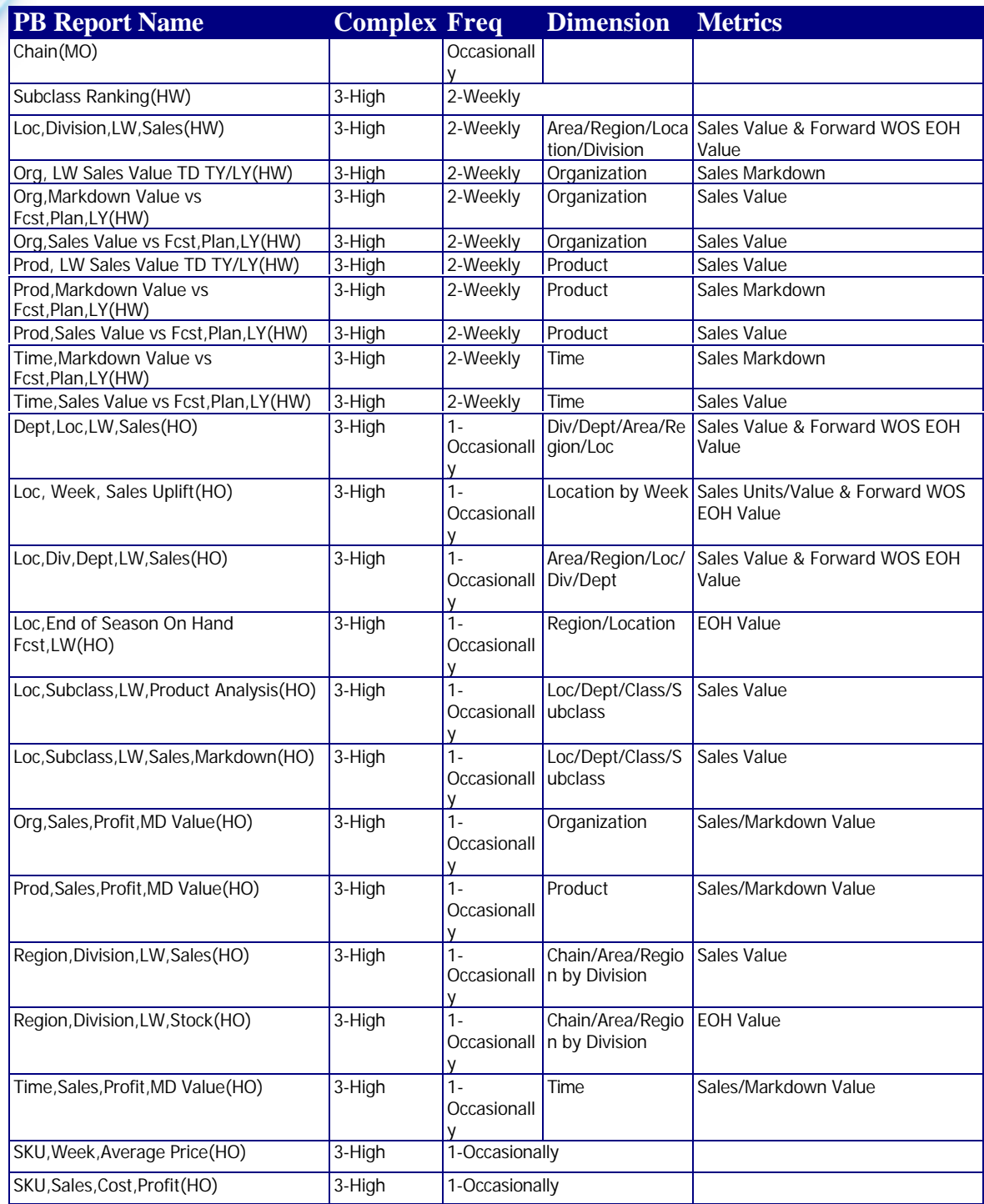

Sample SQL for Low, Medium and High Complexity is show in the Appendix.

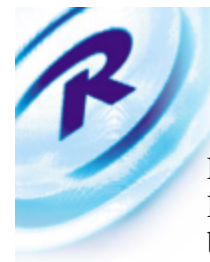

### Functional Scope

Retek Data Warehouse has several functional areas and it was important to limit the benchmark to subject areas that were most commonly used by the end users. The functional areas that were benchmarked are:]

- $Sales$
- $\blacksquare$  Inventory
- $\blacksquare$  Inventory Movement
- $\blacksquare$  Pricing
- $\text{Cost}$

The functional areas that were not tested as part of this benchmarking exercise will be volume tested at a later point in time. Also the Data Warehouse Interface (DWI) programs were not executed since they primarily run in the Retek Merchandising System (RMS) environment; these will also be tested at a future time.

Dimensional Values

In order to represent a sizable retailer, the following dimensional values were established:

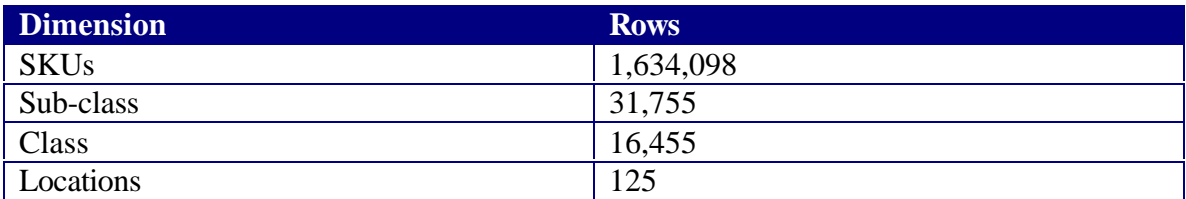

The Dimensions represent a real "hardline" retailer with 125 stores.

## **Fact Generation**

Retek currently has programs that will generate sample RMS data and RDW dimension data. However, there has not historically been an easy way to automatically generate the data in the RDW fact tables.

For the benchmark project, Retek created a new Fact Generation utility to perform efficient bulk loading of data into the RDW fact tables. The solution is data driven and uses 2 distinct types of input column data: primary keys that reference the dimension tables; and general (fact) columns of interest. Each of these are represented by a different table which serves as the base for the FactGen utility processing. The FactGen utility was designed to account for columns which are mutually exclusive, random population of fact columns (i.e. columns can be populated randomly 1/3 of the time, etc…), NULL values where appropriate, etc.

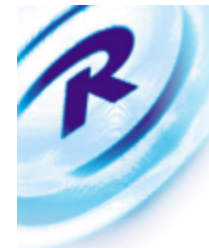

There were several specific goals that were necessary for FACTGEN to be considered successful. They included:

- ß Having the generated data simulate real data. The data that was generated needed to be "intelligently random". That is, it needed be a reasonable attempt at real data.
- The generated data must have data integrity. The primary and foreign keys must be accurate.
- The data generation process must be fast and scaleable. Due to large table sizes, the goal was several million rows per minute. This could only be accomplished by being able to insert into multiple partitions of the same table at the same time.

### **Benchmark Results**

Overall, the Benchmark was very successful both in batch (data load) and front-end (report query) processing. The results far exceeded the initial goals that were set as targets for application benchmark.

### **Batch Results**

Batch processing assumed that the data was already extracted from an external system (like RMS). The data was loaded into staging areas  $(AT)$  and then moved into the  $1<sup>st</sup>$ level DataMart areas. Three levels of aggregations were performed, as provided in the base RDW product (sku-loc-week, sbc-loc-day, sbc-loc-week). The batch data flow is represented as below:

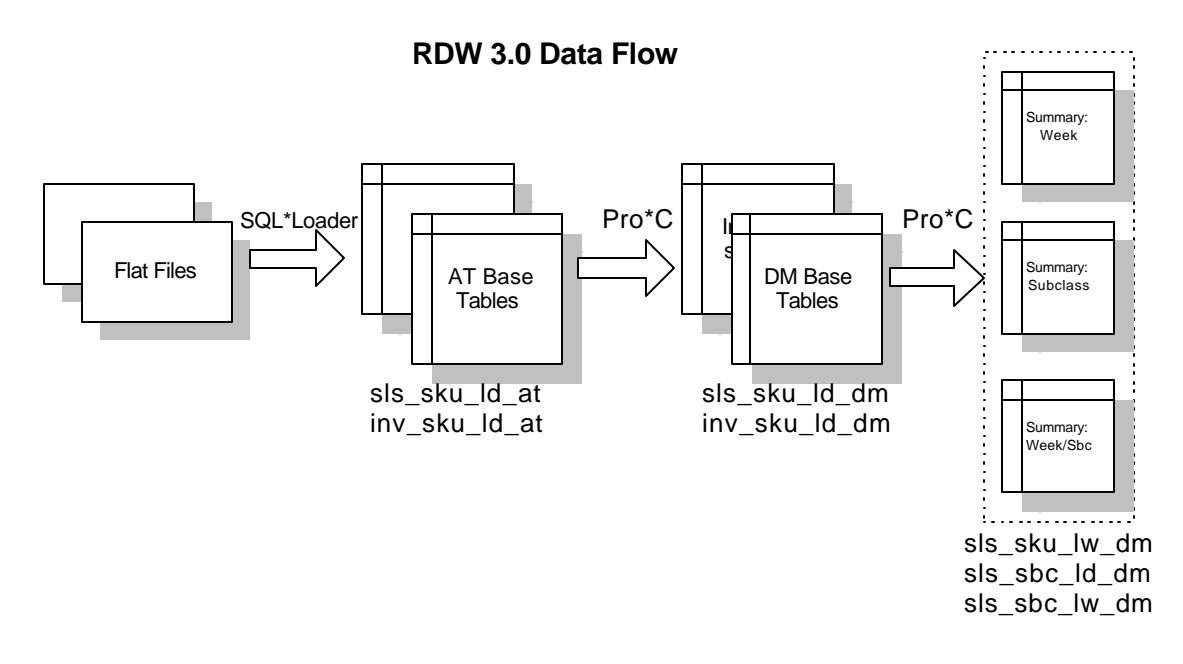

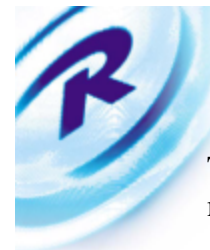

The batch results for the "end-to-end" cycle, including sales, inventory, inventory movement, pricing, and cost can be best represented by the following graph:

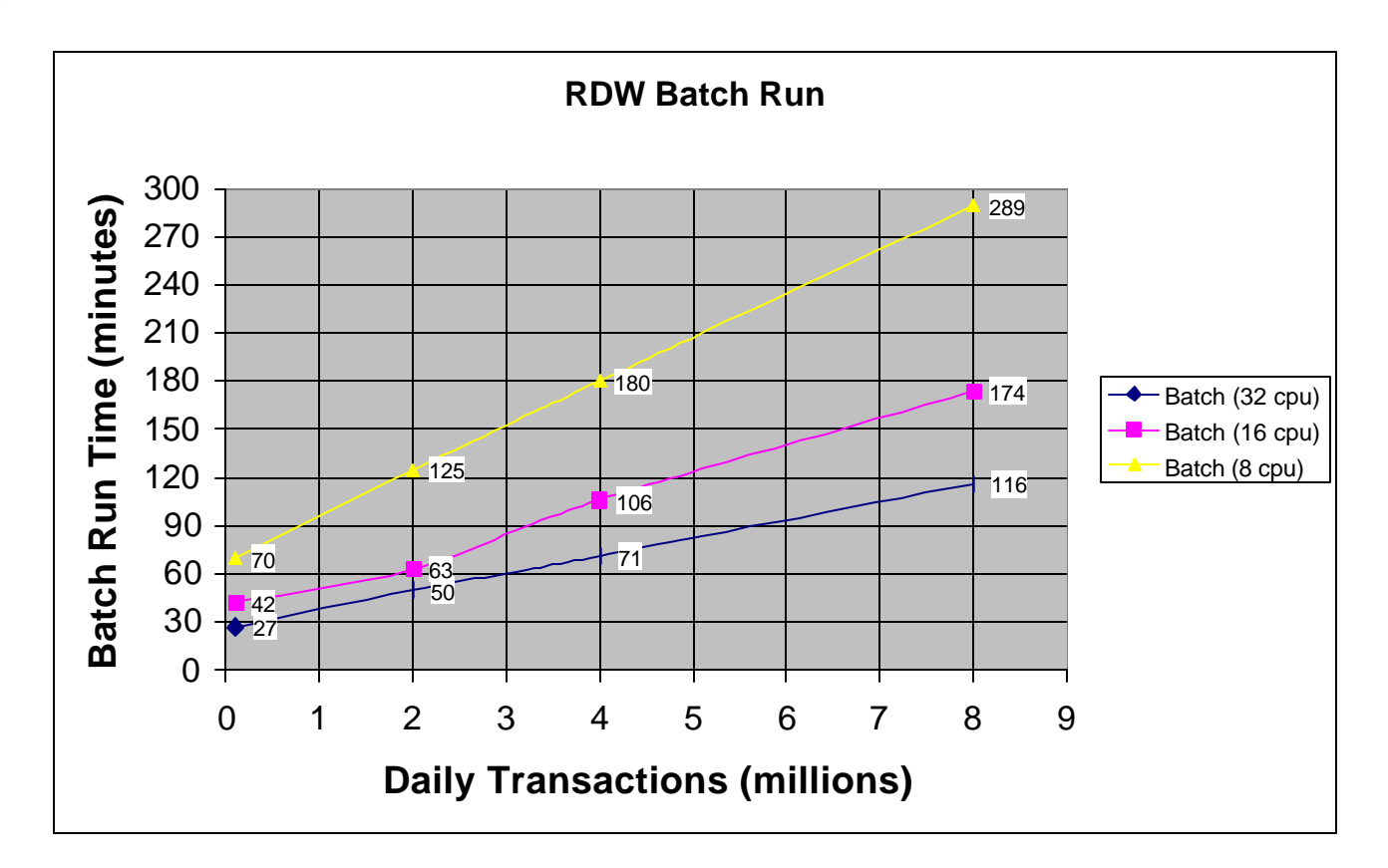

The 'Daily Transactions' indicate the daily sales volume, inventory changes, inventory movement, price changes and cost changes. A Daily Transaction of 2 million would indicate the following volumes in each functional area:

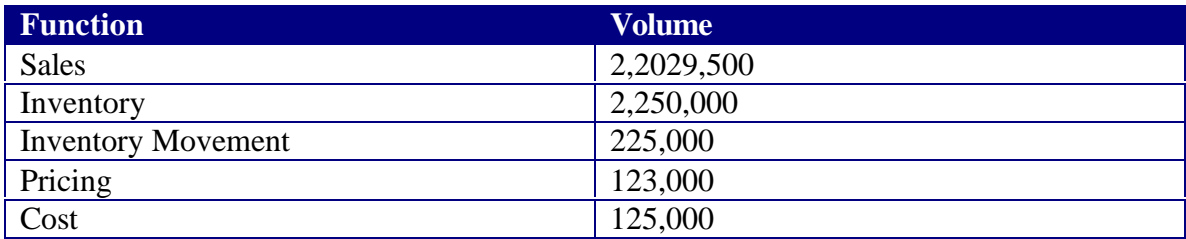

Daily Transaction for 4 million and 8 million would factor the numbers above by 2 times and 4 times respectively.

**As can be seen from the graph, the scalability is near linear at all transaction rates (2, 4, & 8 million) and at all CPU configurations (8, 16 & 32 CPU).** RDW could process 8 million transactions given the dataflow as presented above in under 5 hours with a 32 cpu configuration.

The CPU utilization for the 2 million / 32 cpu configuration is shown below:

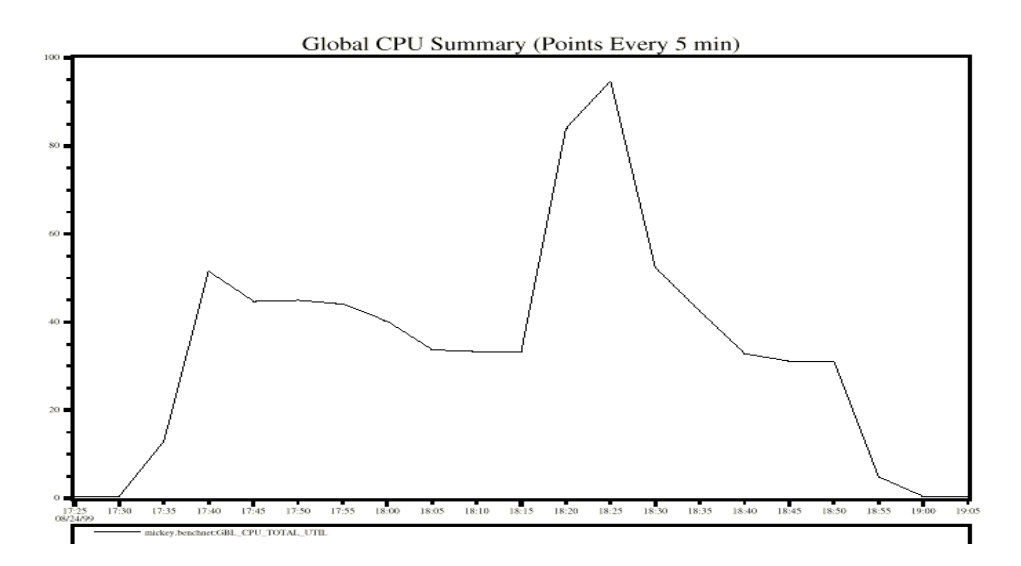

As indicated in the graph, the CPUs are about 50% used for the  $1<sup>st</sup>$  half of the batch cycle, later approaching 90% and then back to about 40%. There is enough application level contention that beyond a certain point, all CPUs cannot be fully utilized. The peak of 90% represents a certain sort that was performed in memory.

The Disk utilization for the 2 million / 32 cpu configuration is shown below:

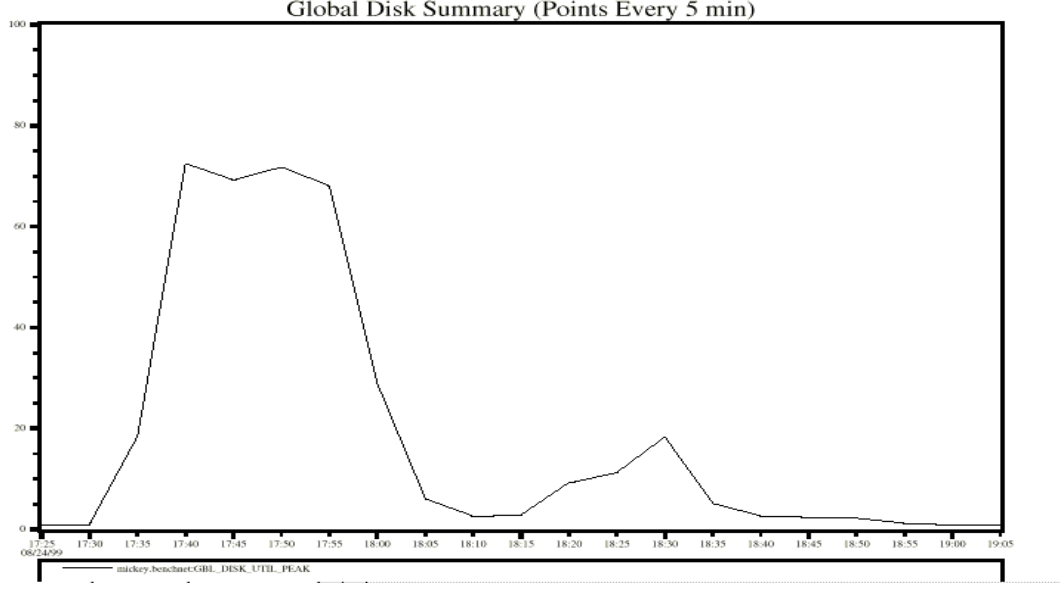

Global Disk Summary (Points Every 5 min)

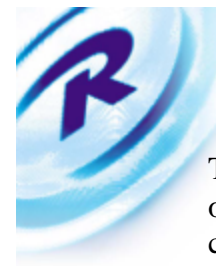

The Disk utilization was nearly 80% for the beginning of the batch cycle and later most of the information was cached in memory thus reducing the access to physical disk. The configuration of the disk with striping/mirroring allowed us to achieve very high I/O rates.

### **Front-End Results**

The front-end tests were run using DSS Broadcaster and DSS Server. Reports were queued up from Broadcaster to Server and then the threads to the database were opened. The Report Suite was run using a varying number of threads to the database. The tests were also run in a 600 GB and 1 TB environment.

The results of the Report Suite in the 1 TB environment are shown below:

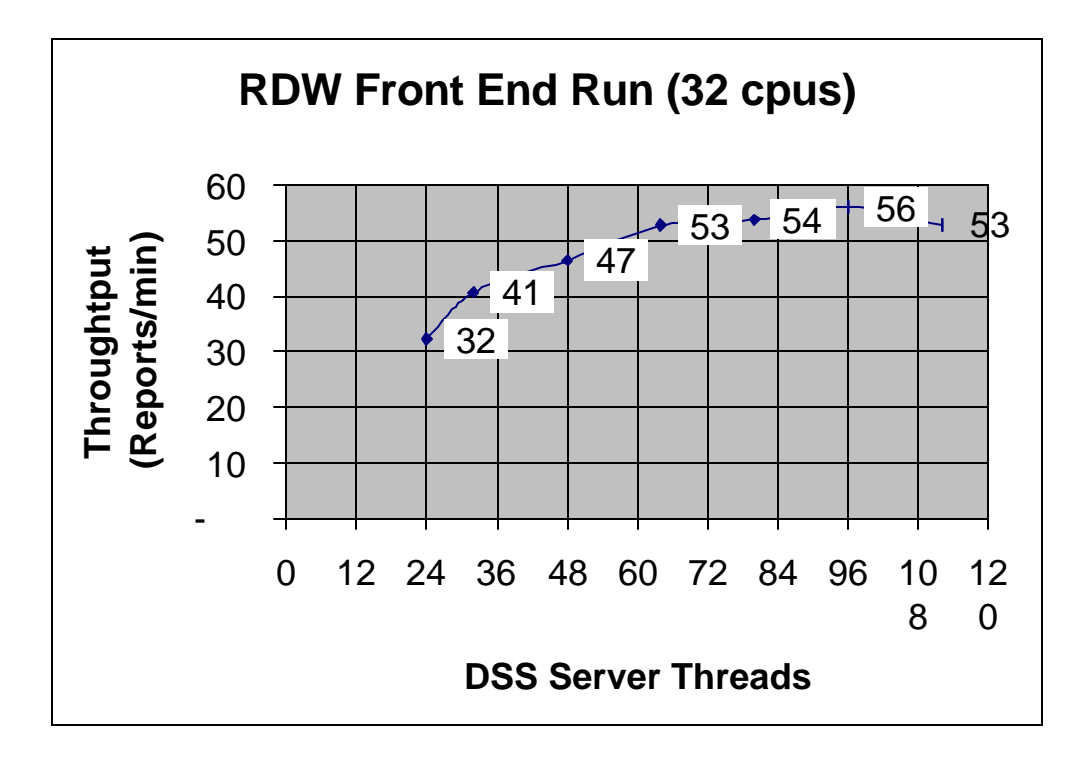

As can be seen from the graph above, the throughput rate (measured in reports executed per minute) begins to level off at about 64 Server threads, achieving a rate of approx. 53 reports/min.

The table below presents some more details about the front-end results:

ß

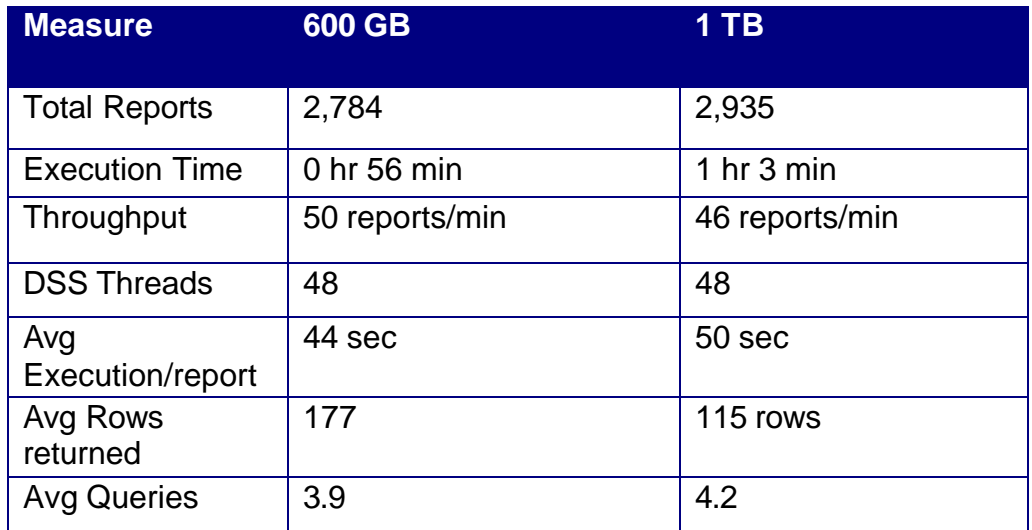

As can be seen from the numbers above, the throughput rate was very similar between the 600 GB and 1 TB environments. It is worth noting that the reports per minute excluded reports that had errors or did not complete successfully.

The average execution time of the report is shown below. Note that this does not include queue time, which can vary based on number of threads and arrival rate of reports from the end users. In our case it was necessary to create a large queue of reports to ensure that the maximum number of reports was continuously executing against the database.

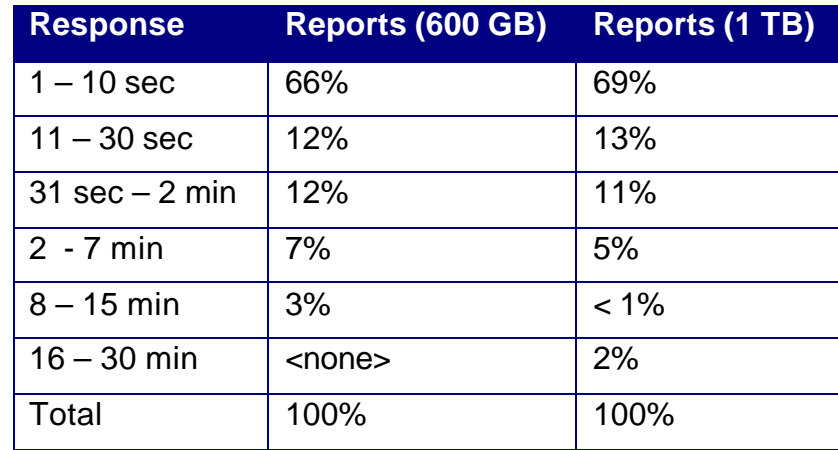

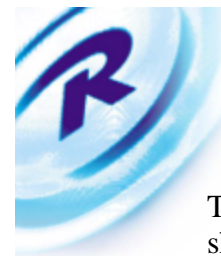

The CPU utilization (32-cpu configuration and 48 threads) for the front-end testing is shown below:

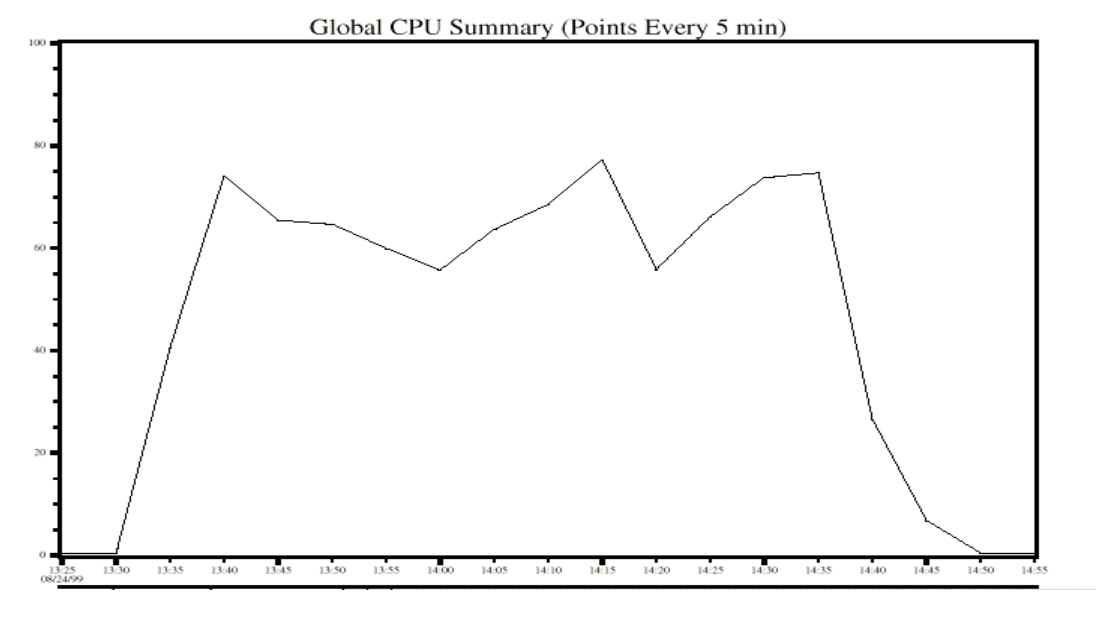

The Disk utilization (32-cpu configuration and 48 threads) for the front-end testing is shown below:

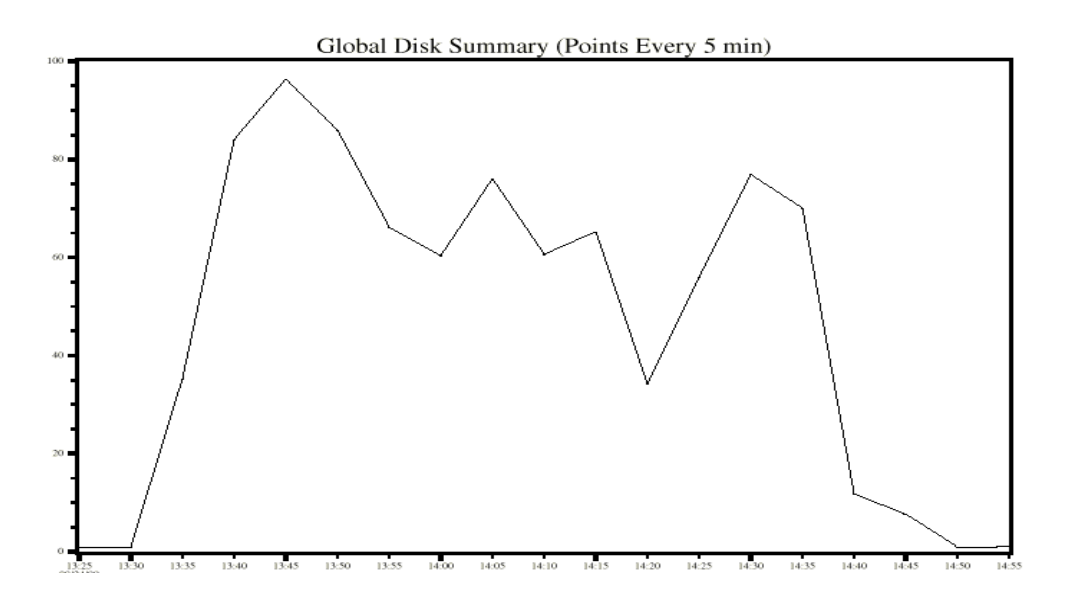

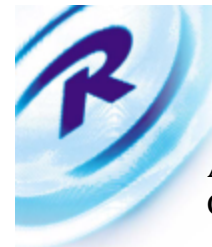

As can be seen from the graphs above, front-end execution of reports requires both high CPU and Disk utilization.

### **Database Details**

### **Oracle 8i Features**

Oracle 8.1.5.0 was used to conduct the RDW Performance Benchmark. At the time of the benchmark, only the 32-bit version was generally available for use. Since Retek's RDW application was not certified on the Oracle 8i platform it was not possible to use all the new features from Oracle. However, improvements made to the Oracle RDBMS kernel like optimization enhancements and sort efficiency had a positive effect on the benchmark results.

The following features & configuration options of Oracle 8i were used:

### **Sort Improvements**

Sort performance in Oracle 8i is more rapid compared to previous releases. A new initialization parameter 'sort\_multiblock\_read\_count' provided more efficient I/O to temporary areas of the database for larger sorts. Additionally, sort area for a session could be dynamically increased by using 'alter session set sort area size = <value> '.

### **Long Running Operations**

In any typical datawarehouse, there can be several long running SQL operations both for batch loads and front-end queries. Oracle 8i introduced a new dynamic view v\$sessions\_longops that allow the monitoring and estimation of completion times for long running operations. The use of this feature allowed the team to monitor and estimate completion times for database operations, batch programs and user queries.

### **Initialization Parameters**

The following initialization parameters were used for the benchmark. The parameters were unchanged in batch and front-end tests, as would be in a realistic RDW implementation. The initialization parameters also represent changes to obsolete parameters as of 8.0.5 and new parameters introduced in 8.1.5. Note there may be differences per specific environments as these are the parameters specifically used with Oracle 8.1.5 for the HPUX operating system.

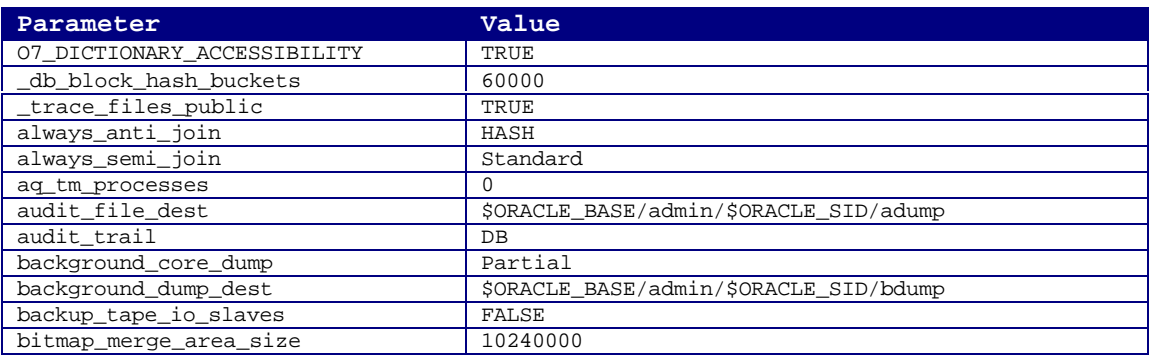

Call Retek at 1-877-ENABLE2 or visit our website at 24 www.retek.com for more information

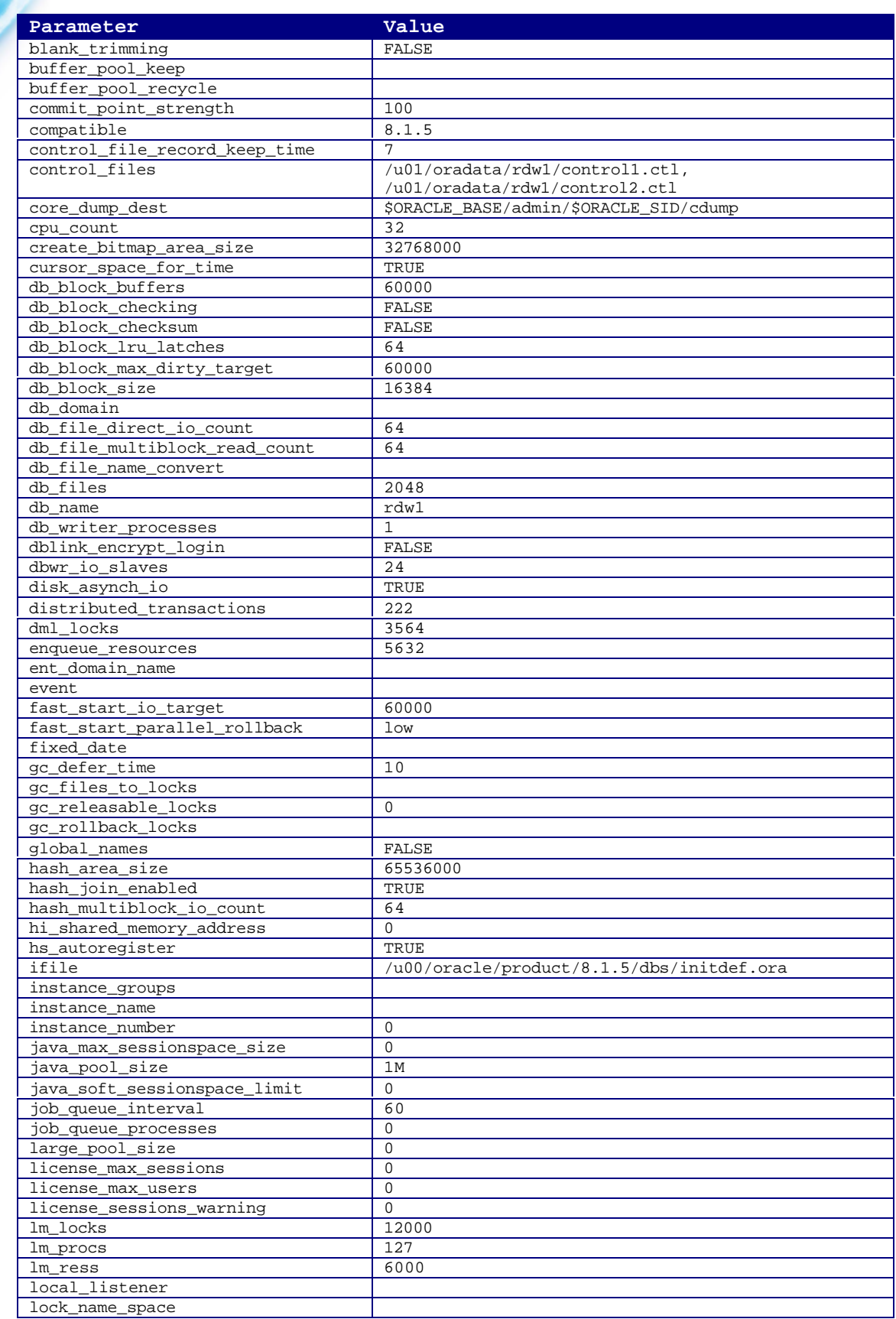

Call Retek at 1-877-ENABLE2 or visit our website at 25 www.retek.com for more information

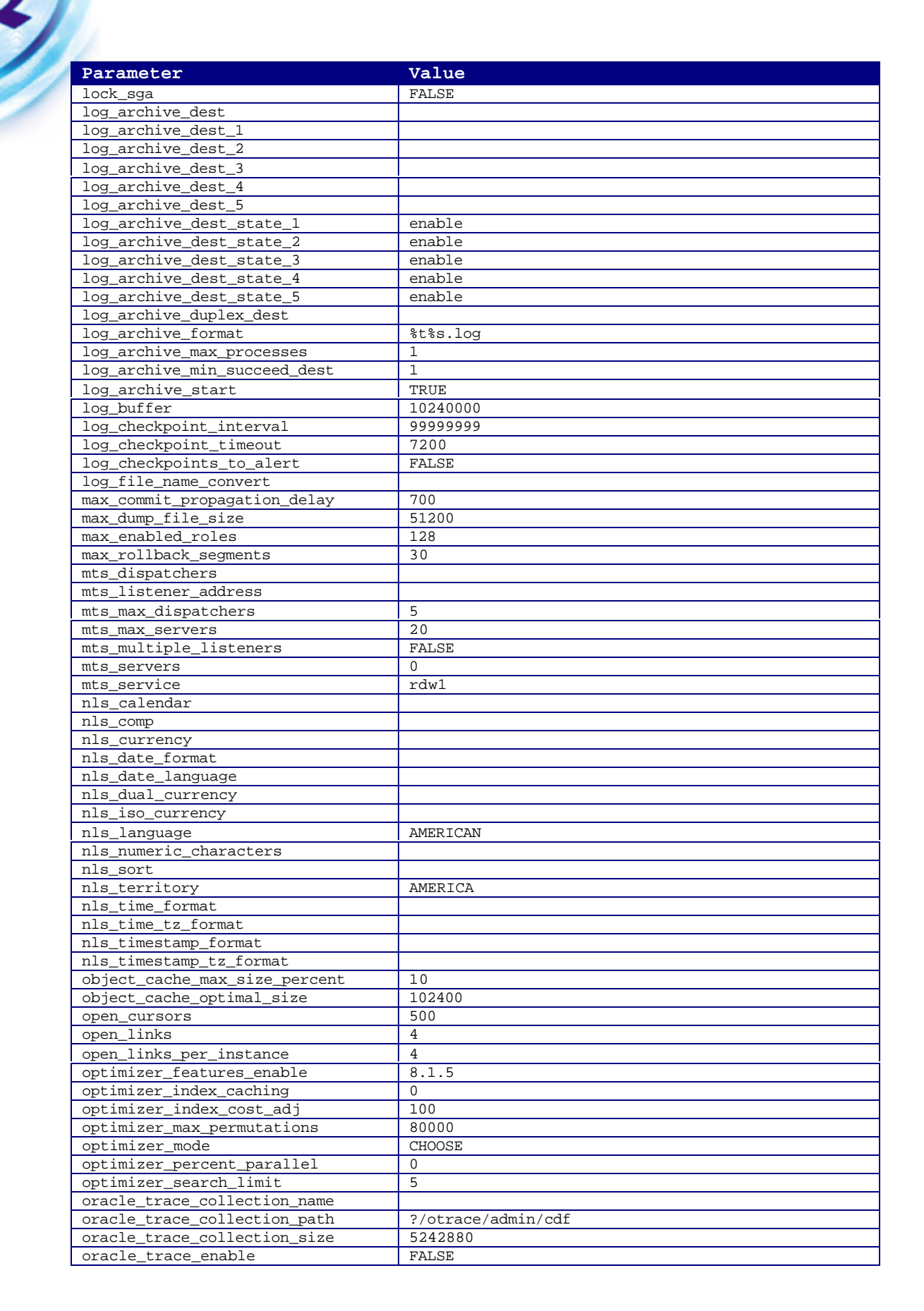

Call Retek at 1-877-ENABLE2 or visit our website at 26 www.retek.com for more information

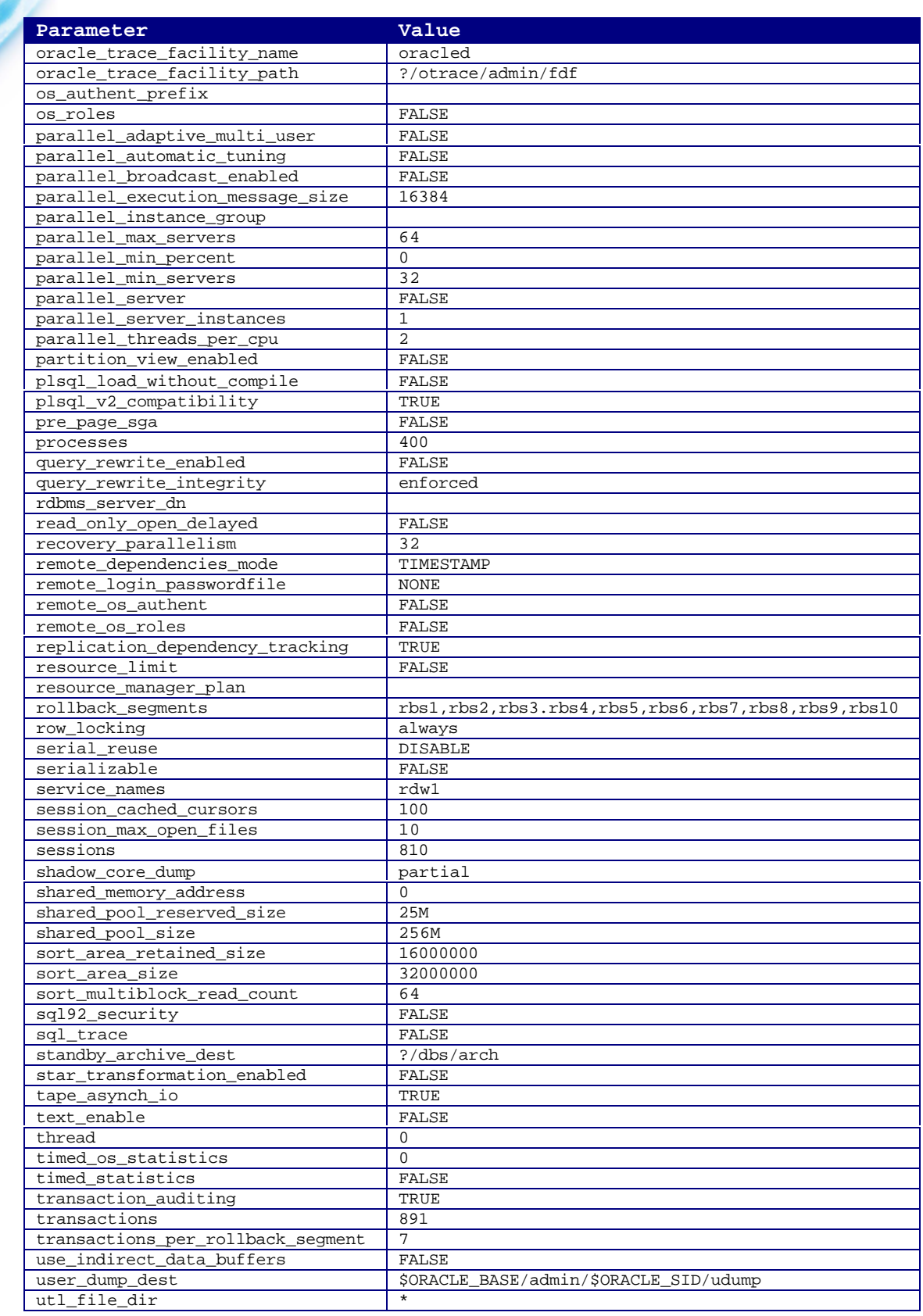

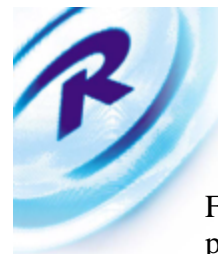

From an RDW implementation perspective at customer sites, most of the init.ora parameters for Oracle 8.1.5.0 can be the same as shown above; however, there is a small but critical subset of parameters that should be made site-specific based on the configuration and usage requirements.

The site-specific parameters are show below:

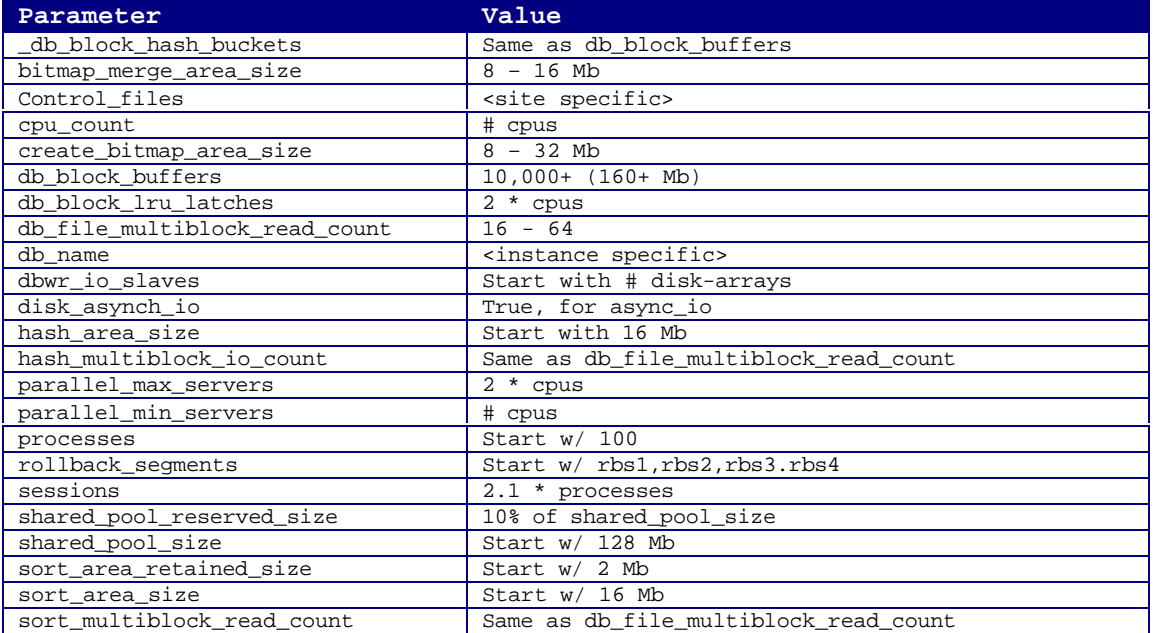

Also, please note that other parameters may need to be modified in production environments (example, for archiving).

### **Tablespace Details**

Tablespace organization is important in the physical database design both from a system management and performance perspective. Standard RDW implementation for tablespace assignment was used with the following enhancements:

- Partitioned fact tables (data) had their own tablespace
- **•** Partitioned fact indexes had their own tablespace
- ß AT\_DIM\_DATA, AT\_FACT\_DATA, DM\_DIM\_DATA, DM\_FACT\_DATA tablespaces held both table/index due the smaller size and striped disks

The tablespace configuration and sizes for the entire database are shown in the following table. Note that the raw partition size was 6 GB, the size of an Oracle datafile and the minimum size of a tablespace.

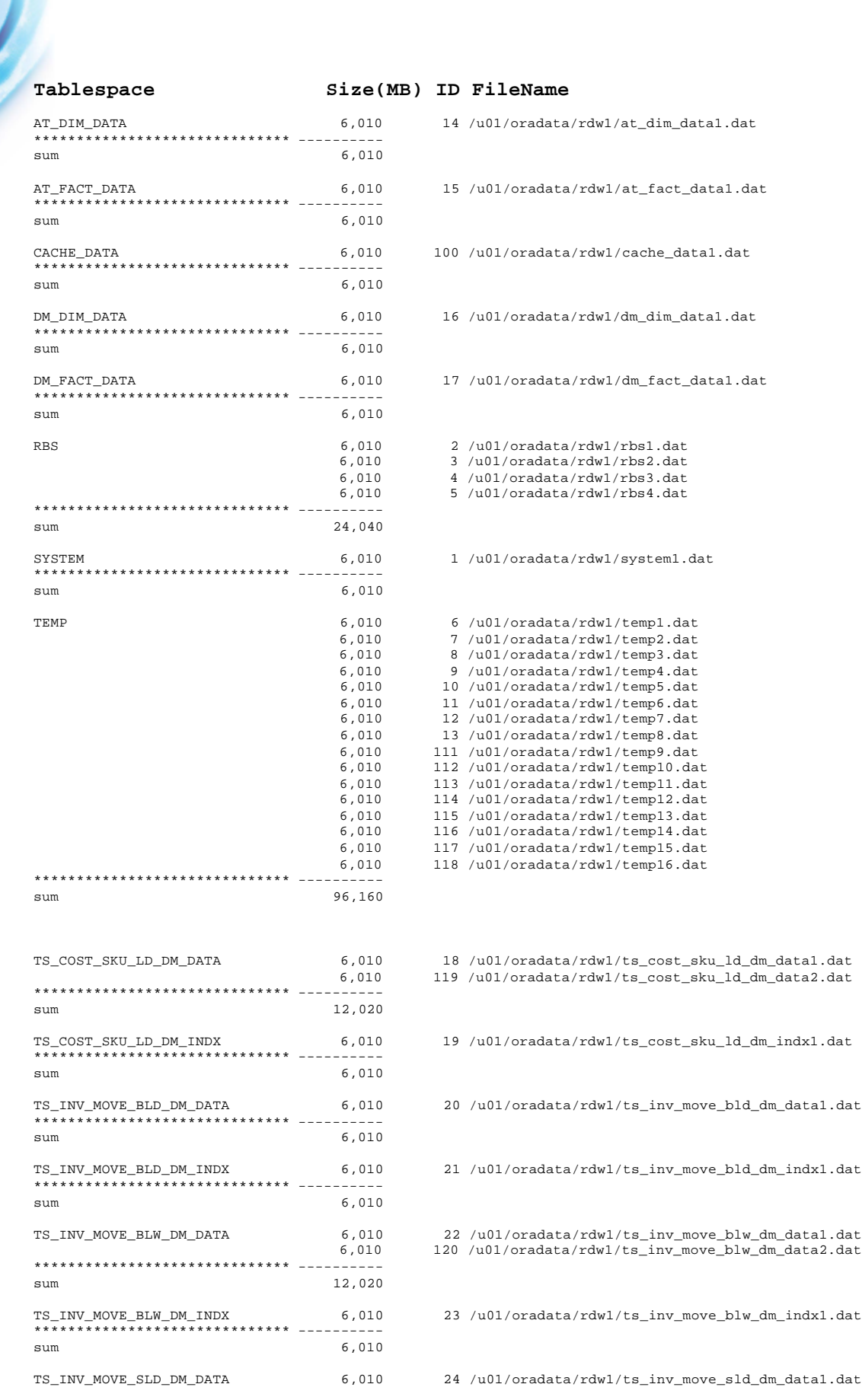

Call Retek at 1-877-ENABLE2 or visit our website at 29 www.retek.com for more information

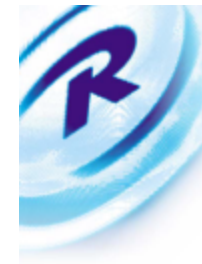

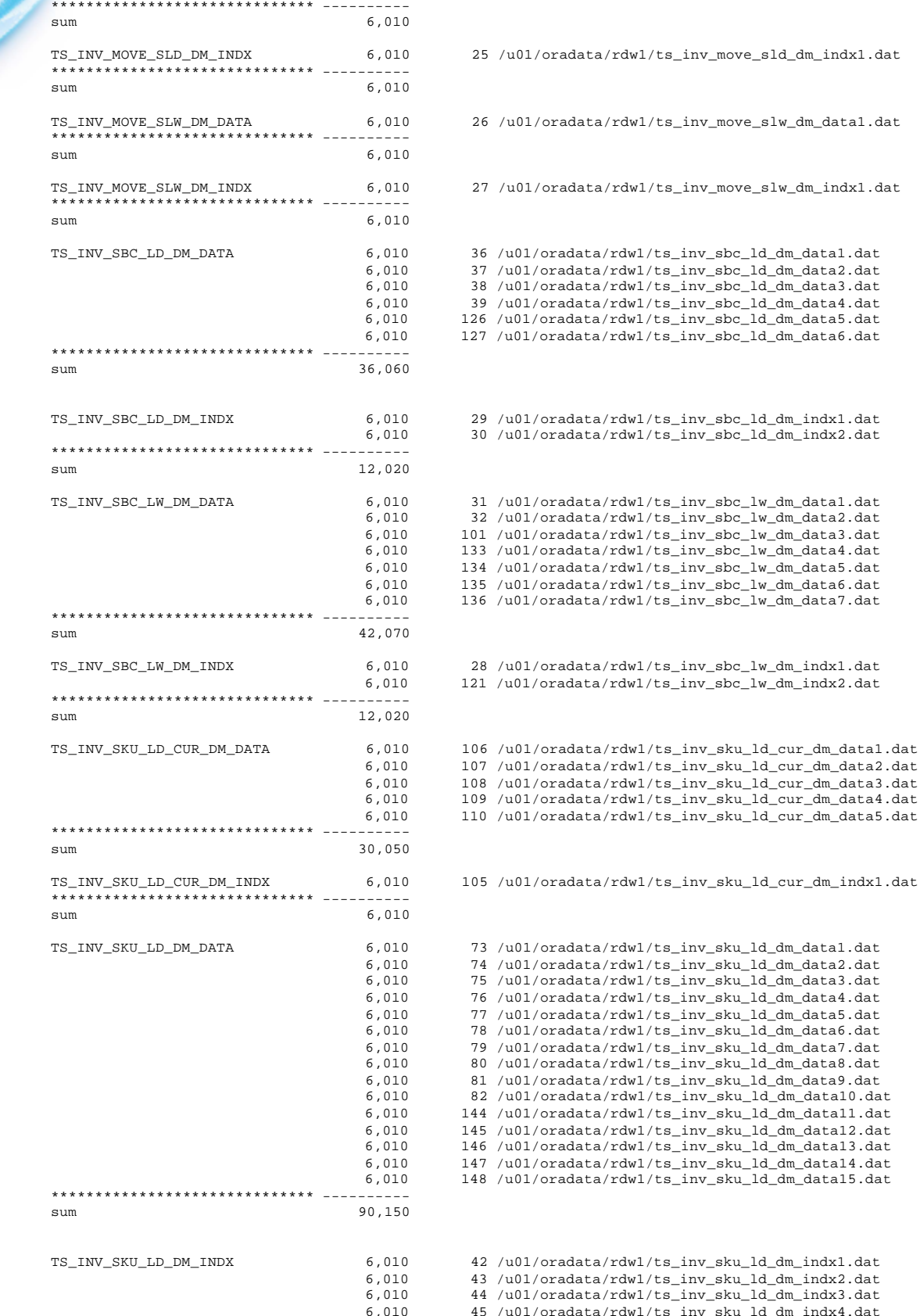

 $s\_inv\_sku\_ld\_dm\_indx2.dat$  $s\_inv\_sku\_ld\_dm\_indx3.dat$ 

6,010 45 /u01/oradata/rdw1/ts\_inv\_sku\_ld\_dm\_indx4.dat 6,010 128 /u01/oradata/rdw1/ts\_inv\_sku\_ld\_dm\_indx5.dat

Call Retek at 1-877-ENABLE2 or visit our website at 30 www.retek.com for more information

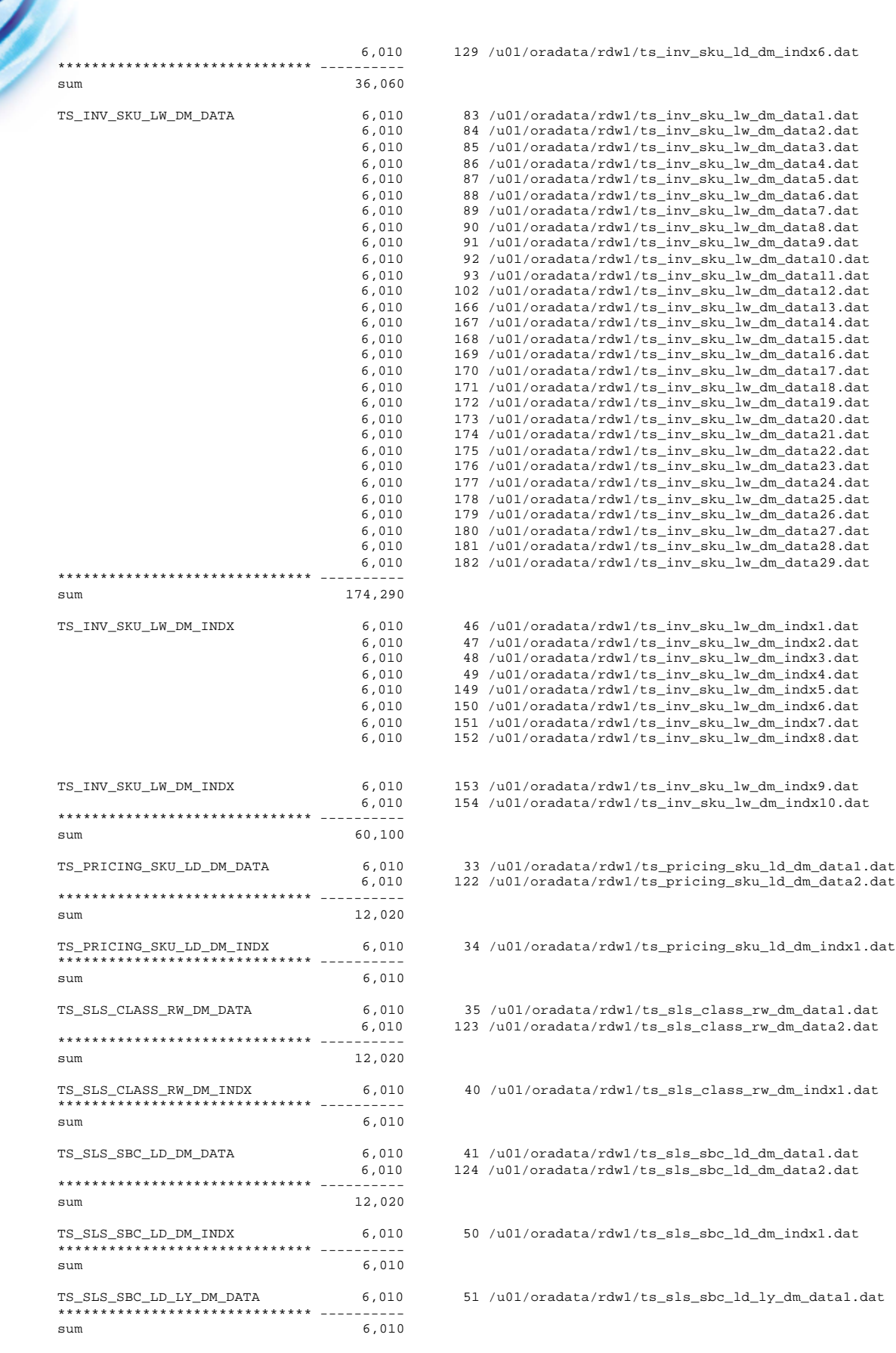

Call Retek at 1-877-ENABLE2 or visit our website at 31 www.retek.com for more information

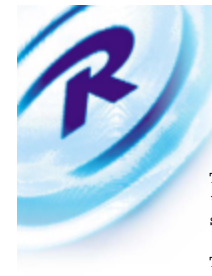

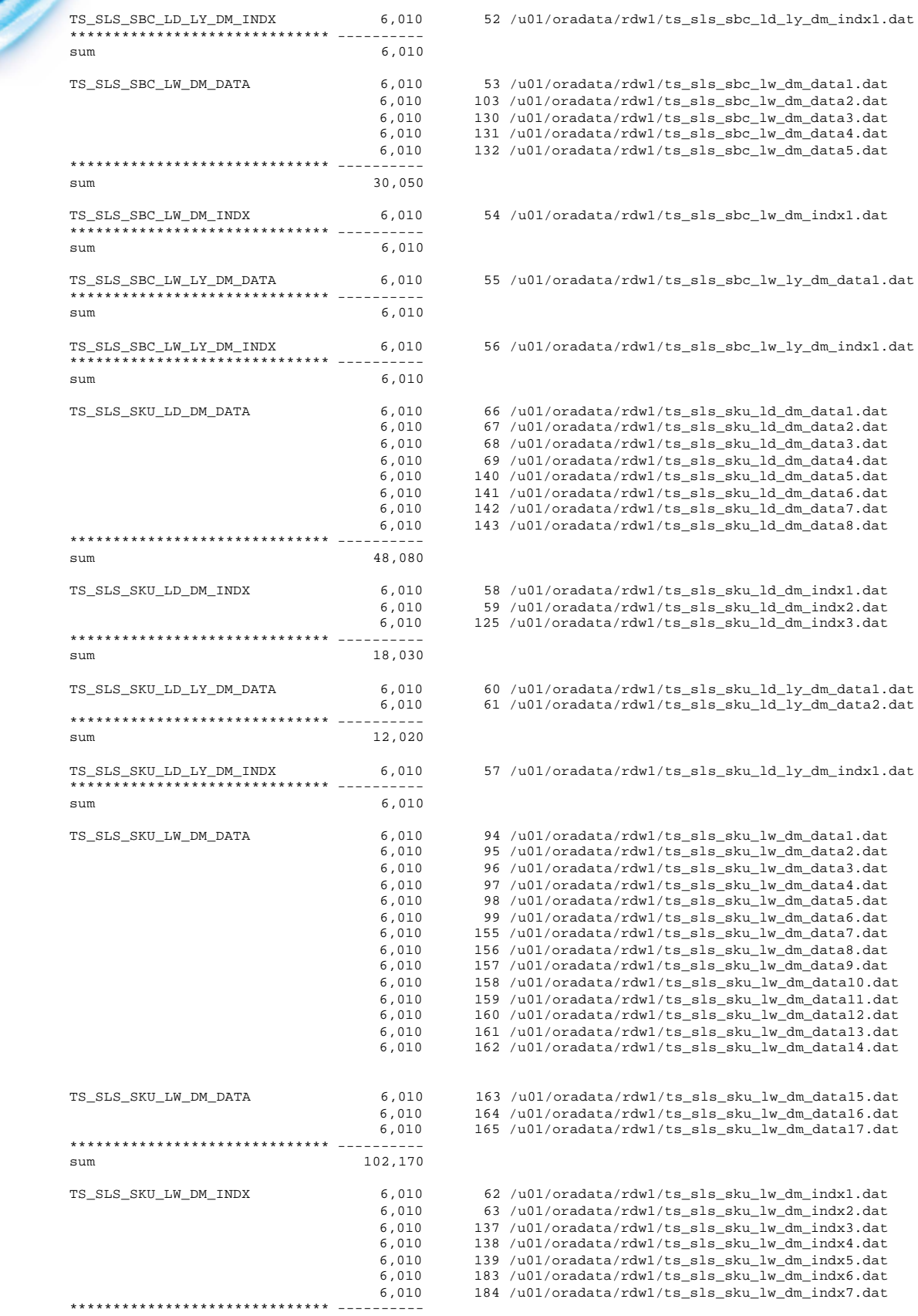

Call Retek at 1-877-ENABLE2 or visit our website at 32 www.retek.com for more information

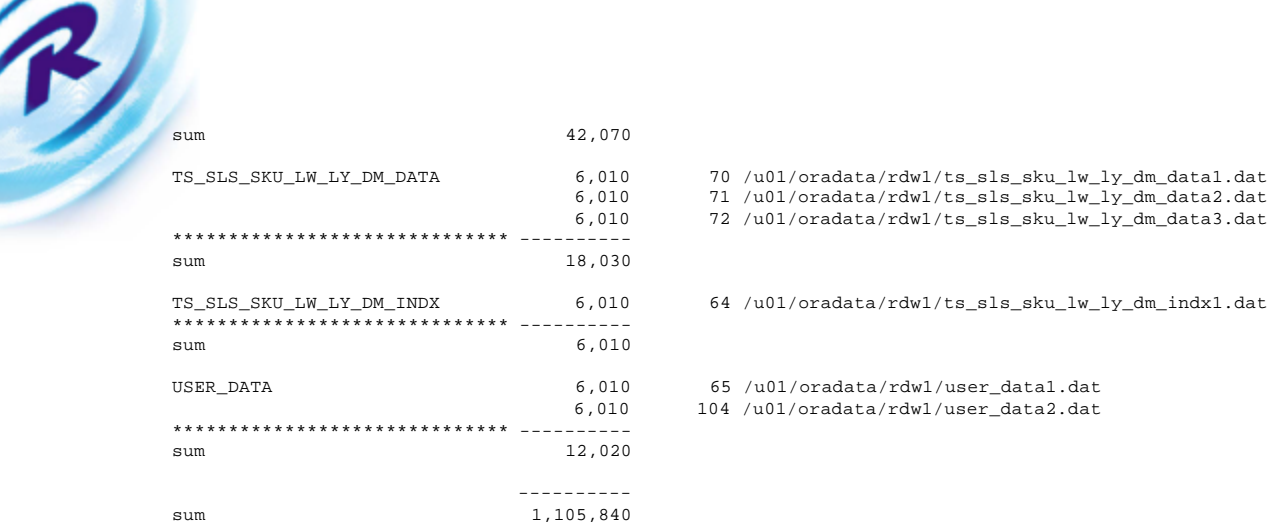

### **Redo Log Configuration**

The database was in 'noarchivelog' mode and thus it was not necessary to have more than 2 Redo Logs. The database was configured to have 2 Redo Log files, each 6 GB, on raw partitions and over the striped disk array. Since the drive array was in Raid 0/1 format, there was no need to have multiplexed members for each redo group.

### **Temp Table Configuration**

The temporary tablespace 'temp' was configured as  $(16)$  6 GB datafiles on raw partitions over striped arrays for a total of 96 GB of temp space. The space was necessary to support large concurrent sorts and index rebuilds.

### **Rollback Configuration**

The rollback tablespace 'rbs' was configured as  $(4)$  6 GB datafiles on raw partitions over striped arrays for a total of 24 GB of rollback space. A total of (10) rollback segments were used with the following configuration:

- $\blacksquare$  Initial  $= 20m$
- Next  $= 20m$
- $\blacksquare$  Minextents  $= 10$
- $\bullet$  Optimal  $= 200$ m

The transactions per rollback segment was set to 7.

### **Partitioning Details**

Oracle offers a rich set of partitioning methods that allows the database administrator to choose the approach that will offer the best performance and database management based on the application profile.

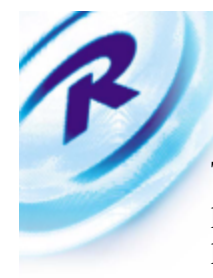

The fact tables of the RDW functional areas of scope were partitioned using the range partitioning technique. The related indexes and keys of the partitioned tables were also partitioned using local prefixed indexes. The partitioning value was the time key, for example day\_idnt. There are several advantages to partitioning by time:

- Rolling change windows of historical fact data are maintained by dropping/adding partitions.
- $\blacksquare$  The daily batch programs insert/update data only in the current partition(s), making performance a factor of transaction volume and not of the overall table or database size.
- The front-end queries rely on the Oracle optimizer performing partition elimination hence improving the report response times.

The RDW application relies on Oracle range partitions to achieve scalability and manageability of large databases with high transaction volumes. A brief test was conducted using Oracle 8i composite partitions (range/hash), but no performance gains were achieved. This new feature will require more investigation at a later point.

The following table provides information on partitioned fact tables that were used for the benchmark:

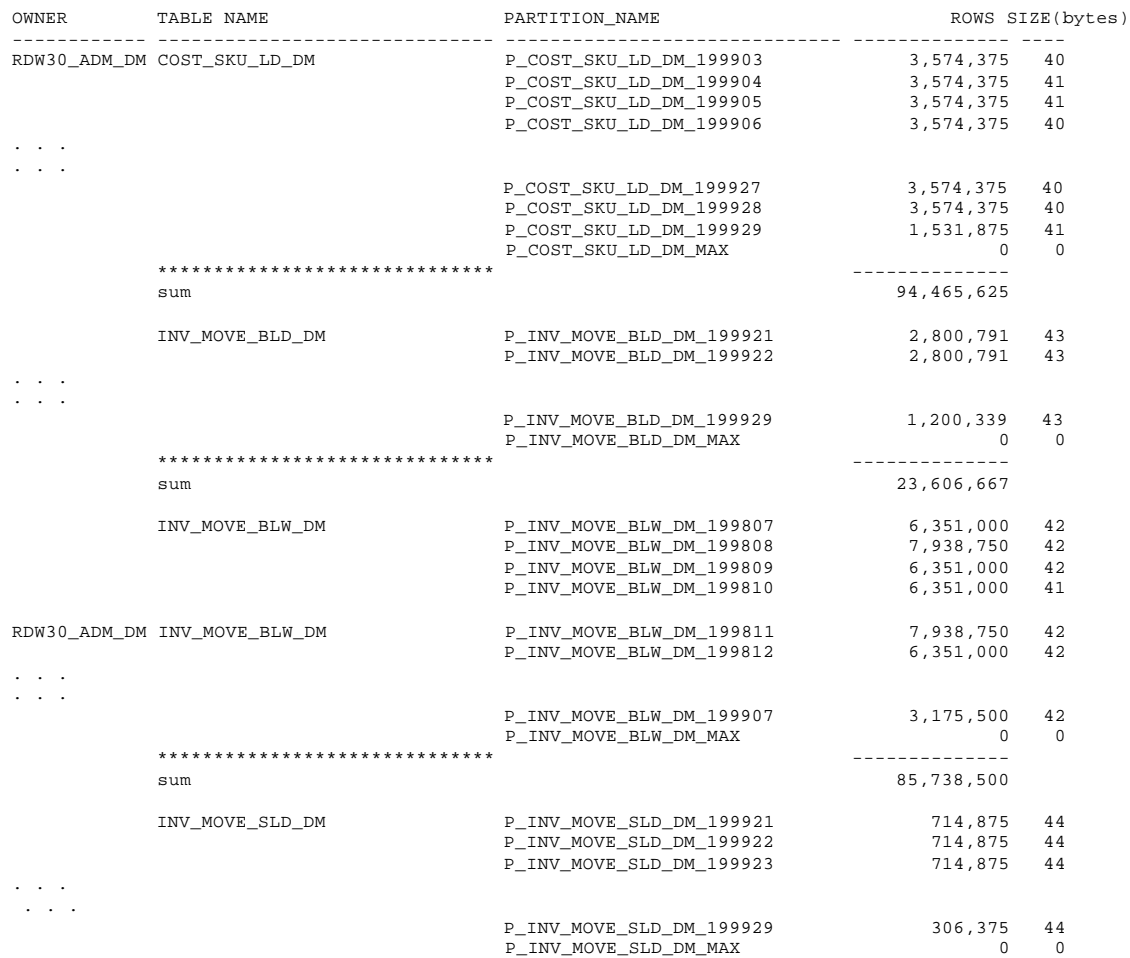

Call Retek at 1-877-ENABLE2 or visit our website at 34 www.retek.com for more information

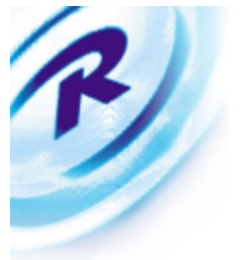

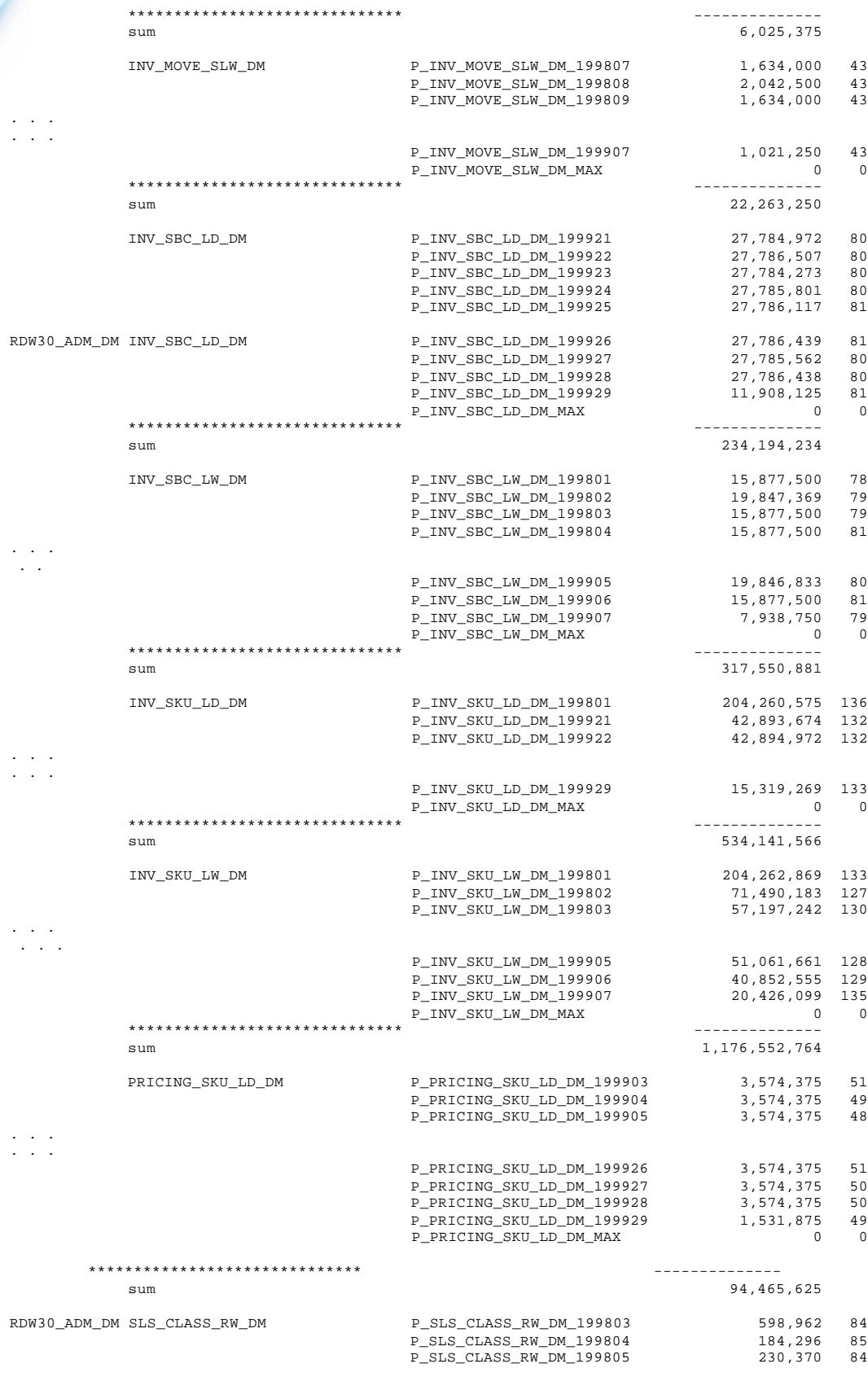

. . . . . .

Call Retek at 1-877-ENABLE2 or visit our website at 35 www.retek.com for more information

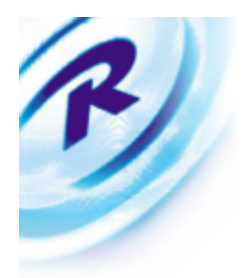

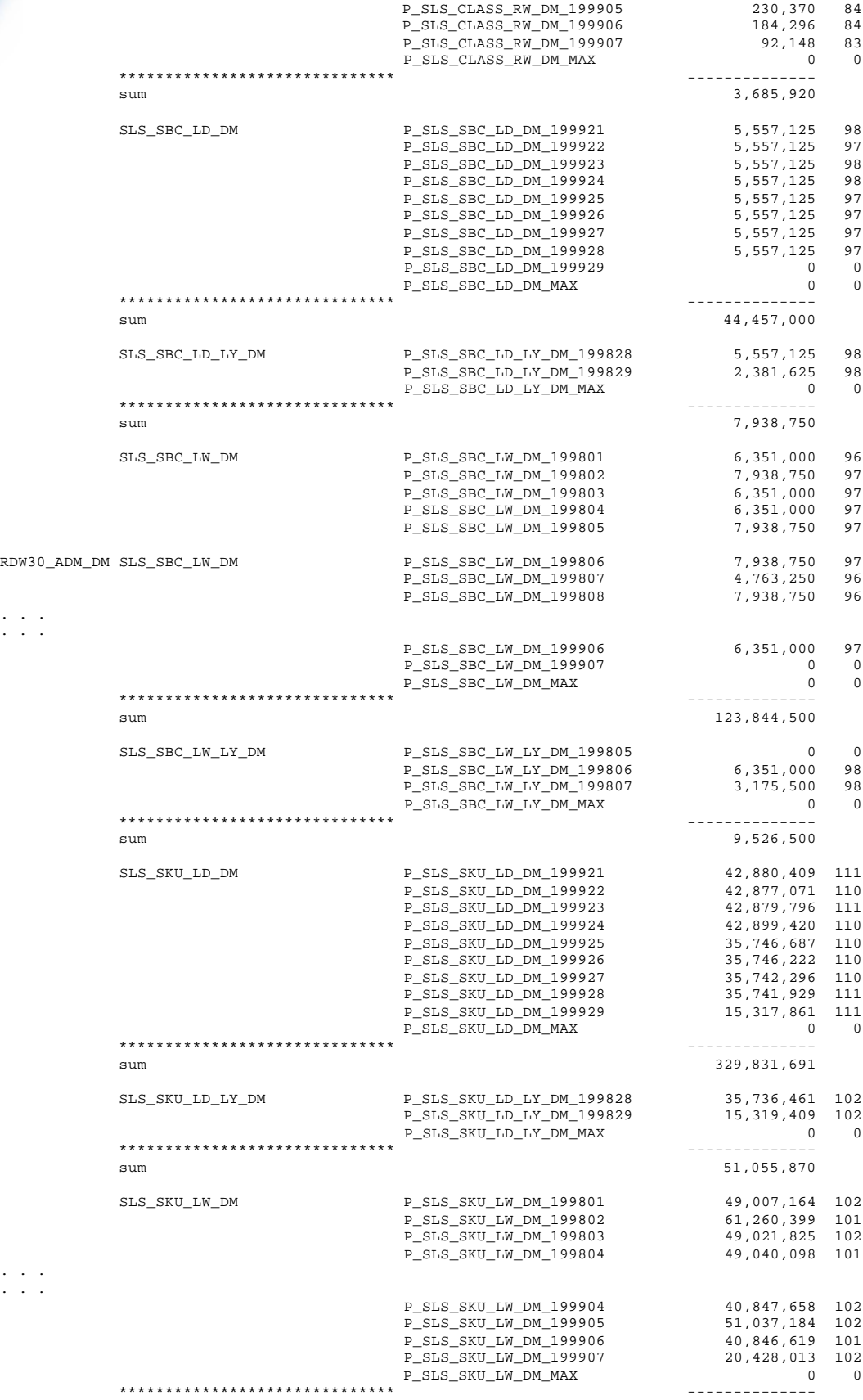

Call Retek at 1-877-ENABLE2 or visit our website at 36 www.retek.com for more information

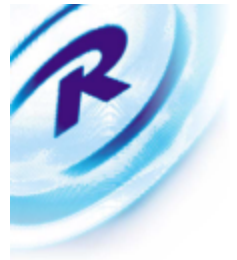

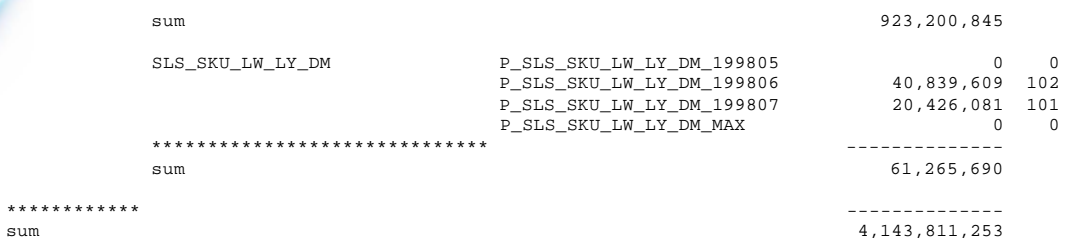

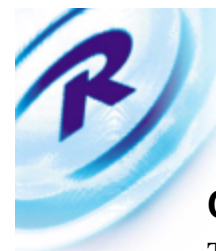

### **Conclusions**

The Retek Data Warehouse has proven that the entire solution is scalable and can achieve high performance levels in the following areas:

- RDW application scalability
- $\blacksquare$  HP V-Class hardware scalability
- $\blacksquare$  HP FC60 storage array scalability
- $\blacksquare$  Oracle 8i scalability

Retek will continue to make improvements in the RDW application as a result of the lessons learned from the Performance Benchmark. Additionally, Retek will continue to invest time and resources to performing benchmarks in more RDW functional areas to ensure that all parts of RDW can scale.

### **Contributions**

The Retek Data Warehouse was a success due to contributions from all the team members:

### **Retek:**

- **Jay Bhow**
- Mike Kramer
- $\blacksquare$  Josh Lee
- **Killer** Miller
- Roger Ruckert
- Pam Rupar

### **HP:**

- $S$ teve Folkman
- $\blacksquare$  Mike McCormack
- $\blacksquare$  John Morris

In addition many thanks to HP management for providing the Performance Center and hosting Retek at Cupertino. Finally, thanks to Retek RDW management: Nick Whitney and Amy Gearing for supporting and sponsoring the benchmark.

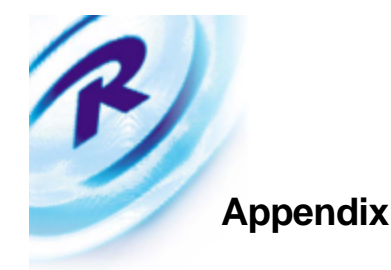

Sample SQL

### Low Complexity SQL

```
create table R0626883RT0 NOLOGGING as
select max(a2.SKU_DESC||', '||a2.SKU_IDNT) SKU_DESC,
       a2.SKU_KEY SKU_KEY,
       (SUM(a1.F_PRMTN_SLS_AMT)) SALESPROMOVALUE,
       (SUM(a1.F_RGLR_SLS_AMT)) SALESREGULARVALUE,
       (SUM(NVL(a1.F_CLRC_SLS_AMT,0)+NVL(a1.F_PRMTN_SLS_AMT,0)+NVL(a1.F_RGLR_SLS_AMT,0)))SALESVALUE,
       (SUM(a1.F_RGLR_SLS_AMT))/(SUM(NVL(a1.F_CLRC_SLS_AMT,0)+NVL(a1.F_PRMTN_SLS_AMT,0)+N
VL(a1.F_RGLR_SLS_AMT,0))) SALESVALUEREGULART,
       (SUM(a1.F_PRMTN_SLS_AMT))/(SUM(NVL(a1.F_CLRC_SLS_AMT,0)+NVL(a1.F_PRMTN_SLS_AMT,0)+
NVL(a1.F_RGLR_SLS_AMT,0))) SALESVALUEPROMOTOT,
       (SUM(a1.F_CLRC_SLS_AMT)) SALESCLRNCEVALUE,
       (SUM(a1.F_CLRC_SLS_AMT))/(SUM(NVL(a1.F_CLRC_SLS_AMT,0)+NVL(a1.F_PRMTN_SLS_AMT,0)+N
VL(a1.F_RGLR_SLS_AMT,0))) SALESVALUECLRNCETO
from SLS_SKU_LD_DM a1,
       PROD_SKU_DM a2
where a1.SKU_KEY = a2.SKU_KEY
  and ((a1.DAY_IDNT = 1999190))
 and ((a1.LOC_KEY IN ( 3, 4, 56, 62) ))
and ((a2.SKU_KEY < 5000)))<br>group by a2.SKU_KEYa2.SKU_KEY
```
### Medium Complexity SQL

```
create table T0626905NB2 NOLOGGING as
select and al. SBCLASS KEY,
SUM(NVL(a1.F_I_SOH_CLRC_RTL_AMT,0)+NVL(a1.F_I_SOH_PRMTN_RTL_AMT,0)+NVL(a1.F_I_SOH_RGLR_RT
L_AMT,0)) EOHVALUE,
                  SUM(a1.F_I_SOH_RGLR_RTL_AMT) EOHREGULARVALUE,
                  SUM(a1.F_I_SOH_PRMTN_RTL_AMT) EOHPROMOVALUE,
                  SUM(a1.F_I_SOH_CLRC_RTL_AMT) EOHCLRNCEVALUE,
                               a1.DAY_IDNT
from V_INV_SBC_LD_DM a1
where ((al.DAY_IDNT IN ( 1999190, 1999191, 1999192, 1999193) ))
  and ((a1.LOC_KEY IN ( 10, 11, 12, 13, 14, 15, 16, 17, 18, 19, 2, 20, 21,
3, 4, 5, 6, 7, 8, 9) ))
 and ((a1.SBCLASS_KEY < 50)))group by a1.SBCLASS\_KEY,
                               a1.DAY_IDNT
create table T0626905NC3 NOLOGGING as
select T0626905NB2.SBCLASS_KEY,
                      max(T0626905NB2.DAY_IDNT) DAY_IDNT
from T0626905NB2
group by T0626905NB2.SBCLASS_KEY
ANALYZE TABLE T0626905NB2 ESTIMATE STATISTICS
ANALYZE TABLE T0626905NC3 ESTIMATE STATISTICS
create table T0626905md1 NOLOGGING as
select T0626905NB2.SBCLASS_KEY,
                       T0626905NB2.EOHVALUE EOHVALUE,
                  T0626905NB2.EOHREGULARVALUE EOHREGULARVALUE,
                   T0626905NB2.EOHPROMOVALUE EOHPROMOVALUE,
                   T0626905NB2.EOHCLRNCEVALUE EOHCLRNCEVALUE
from T0626905NB2,
                               T0626905NC3
```
Call Retek at 1-877-ENABLE2 or visit our website at 39 www.retek.com for more information

```
where T0626905NB2.SBCLASS_KEY = T0626905NC3.SBCLASS_KEY
  and T0626905NB2.DAY_IDNT = T0626905NC3.DAY_IDNT
drop table T0626905NB2
drop table T0626905NC3
ANALYZE TABLE T0626905md1 ESTIMATE STATISTICS
create table R0626905RT0 NOLOGGING as<br>select a2.SBCLAS
                             a2.SBCLASS_KEY SBCLASS_KEY,
                  a2.SBCLASS_DESC||', '||a2.SBCLASS_IDNT SBCLASS_DESC,
                            T0626905md1.EOHVALUE EOHVALUE,
                      T0626905md1.EOHREGULARVALUE EOHREGULARVALUE,
                       T0626905md1.EOHPROMOVALUE EOHPROMOVALUE,
                       T0626905md1.EOHCLRNCEVALUE EOHCLRNCEVALUE,
         (T0626905md1.EOHREGULARVALUE/T0626905md1.EOHVALUE) EOHVALUEREGULARTOT,
          (T0626905md1.EOHPROMOVALUE/T0626905md1.EOHVALUE) EOHVALUEPROMOTOTOT,
          (T0626905md1.EOHCLRNCEVALUE/T0626905md1.EOHVALUE) EOHVALUECLRNCETOTO
from 1, 10626905 \text{md}, 10626905 \text{md}PROD_SBC_DM a2
where T0626905md1.SBCLASS_KEY = a2.SBCLASS_KEY
drop table T0626905md1
```
#### Complex SQL

```
create table T0626919SP2 NOLOGGING as
select a1.SBCLASS_KEY,
       SUM(NVL(a1.F_CLRC_SLS_AMT_LY,0)+NVL(a1.F_RGLR_SLS_AMT_LY,0)+NVL(a1.F_PRMTN_SLS_AMT
_LY,0)) SALESLYVALUE
from SLS_SBC_LW_LY_DM a1,
      ORG_LOC_DM a2
where a2.LOC_KEY = a1.LOC_KEY
  and ((a1.WK_IDNT IN ( 199924, 199925, 199926) ))
 and ((a2.REGN KEY = 1))and (((al.SBCLASS_KEY < 150)))<br>group by al.SBCLASS_KEY
              a1.SBCLASS_KEY
create table T0626919SP3 NOLOGGING as
select a1.SBCLASS_KEY,
       SUM(NVL(a1.F_CLRC_SLS_AMT,0)+NVL(a1.F_PRMTN_SLS_AMT,0)+NVL(a1.F_RGLR_SLS_AMT,0))
SALESVALUE
from SLS_SBC_LW_DM a1,
       ORG_LOC_DM a2
where a2.LOC_KEY = a1.LOC_KEY
 and ((a1.WK_IDNT IN ( 199924, 199925, 199926) ))
 and ((a2.REGN\_KEY = 1))and ((a1.SBCLASS_KEY < 150)))<br> \quad and \quad and \quad and \quada1.SBCLASS_KEY
create table T0626919OJ4 NOLOGGING as
select T0626919SP2.SBCLASS_KEY
from T0626919SP2
union
select T0626919SP3.SBCLASS_KEY
from T0626919SP3
ANALYZE TABLE T0626919OJ4 ESTIMATE STATISTICS
ANALYZE TABLE T0626919OJ4 ESTIMATE STATISTICS
ANALYZE TABLE T0626919SP3 ESTIMATE STATISTICS
ANALYZE TABLE T0626919SP2 ESTIMATE STATISTICS
create table T0626919md1 NOLOGGING as
select T0626919OJ4.SBCLASS_KEY,
       T0626919SP2.SALESLYVALUE SALESLYVALUE,
       T0626919SP3.SALESVALUE SALESVALUE
```
Call Retek at 1-877-ENABLE2 or visit our website at 40 www.retek.com for more information

```
from T0626919OJ4 ,
       T0626919SP3 ,
       T0626919SP2
where T0626919OJ4.SBCLASS_KEY = T0626919SP3.SBCLASS_KEY (+)
  and T0626919OJ4.SBCLASS_KEY = T0626919SP2.SBCLASS_KEY (+)
drop table T0626919OJ4
drop table T0626919SP3
drop table T0626919SP2
create table T0626919md5 NOLOGGING as
select a1.SBCLASS_KEY,
       SUM(NVL(a1.F_CLRC_SLS_AMT,0)+NVL(a1.F_PRMTN_SLS_AMT,0)+NVL(a1.F_RGLR_SLS_AMT,0))
SALESYTDWEEKVALUE
from SLS_SBC_LW_DM a1,
ORG_LOC_DM a2
where a2.LOC_KEY = a1.LOC_KEY
  and ((a1.WK_IDNT < 199929)
   and (a1.WK_IDNT >= 199901))
 and ((a2.REGN\_KEY = 1))and (((a1.SBCLASS_KEY < 150))))<br>
qroup by a1.SBCLASS_KEY
              a1.SBCLASS_KEY
create table T0626919md6 NOLOGGING as
select a1.SBCLASS_KEY,
       SUM(NVL(a1.F_CLRC_SLS_AMT,0)+NVL(a1.F_PRMTN_SLS_AMT,0)+NVL(a1.F_RGLR_SLS_AMT,0))
SALESYTDWEEKLYVALU
from SLS_SBC_LW_DM a1,
       ORG_LOC_DM a2
where a2.LOC_KEY = a1.LOC_KEY
  and ((a1.WK_IDNT < 199829)
  and (a1.WK_IDNT >= 199801))
  and ((a2.REGN\_KEY = 1))and (((a1.SBCLASS_KEY < 150))))
group by a1.SBCLASS_KEY
create table T0626919md7 NOLOGGING as
select a1.SBCLASS_KEY,
       SUM(NVL(a1.F_CLRC_SLS_AMT,0)+NVL(a1.F_PRMTN_SLS_AMT,0)+NVL(a1.F_RGLR_SLS_AMT,0))
SALESSTDWEEKVALUE
from SLS_SBC_LW_DM a1,
       ORG_LOC_DM a2
where a2.LOC\_KEY = a1.LOC\_KEY<br>and ((a1.WK TONT < 199929))((a1.WK_IDNT < 199929)) and (a1.WK_IDNT >= 199927))
 and ((a2.REGN\_KEY = 1))and (((a1.SBCLASS_KEY < 150))))
group by a1.SBCLASS_KEY
create table T0626919md8 NOLOGGING as
select a1.SBCLASS_KEY,
       SUM(NVL(a1.F_CLRC_SLS_AMT,0)+NVL(a1.F_PRMTN_SLS_AMT,0)+NVL(a1.F_RGLR_SLS_AMT,0))
SALESSTDWEEKLYVALU
from SLS_SBC_LW_DM a1,
       ORG_LOC_DM a2
where a2.LOC_KEY = a1.LOC_KEY
  and ((a1.WK_IDNT < 199829)
  and (a1.WK_IDNT >= 199827))
 and ((a2.REGN\_KEY = 1))and (((a1.SBCLASS_KEY < 150))))
group by a1.SBCLASS_KEY
create table T0626919OJ9 NOLOGGING as
select T0626919md1.SBCLASS_KEY
from T0626919md1
union
select T0626919md5.SBCLASS_KEY
from T0626919md5
union
select T0626919md6.SBCLASS_KEY
from T0626919md6
union
select T0626919md7.SBCLASS_KEY
from T0626919md7
union
select T0626919md8.SBCLASS_KEY
```
Call Retek at 1-877-ENABLE2 or visit our website at 41 www.retek.com for more information

#### from T0626919md8

```
ANALYZE TABLE T0626919OJ9 ESTIMATE STATISTICS
ANALYZE TABLE T0626919OJ9 ESTIMATE STATISTICS
ANALYZE TABLE T0626919md5 ESTIMATE STATISTICS
ANALYZE TABLE T0626919md6 ESTIMATE STATISTICS
ANALYZE TABLE T0626919md7 ESTIMATE STATISTICS
ANALYZE TABLE T0626919md8 ESTIMATE STATISTICS
ANALYZE TABLE T0626919md1 ESTIMATE STATISTICS
create table R0626919RT0 NOLOGGING as
select a7.SBCLASS_KEY SBCLASS_KEY,
       a7.SBCLASS_DESC||', '||a7.SBCLASS_IDNT SBCLASS_DESC,
       T0626919md1.SALESLYVALUE SALESLYVALUE,
       T0626919md5.SALESYTDWEEKVALUE SALESYTDWEEKVALUE,
       T0626919md6.SALESYTDWEEKLYVALU SALESYTDWEEKLYVALU,
       T0626919md7.SALESSTDWEEKVALUE SALESSTDWEEKVALUE,
       T0626919md8.SALESSTDWEEKLYVALU SALESSTDWEEKLYVALU,
       T0626919md1.SALESVALUE SALESVALUE,
       T0626919md1.SALESVALUE/T0626919md1.SALESLYVALUE SALESVALUETYVSLY1,
       (T0626919md7.SALESSTDWEEKVALUE/T0626919md8.SALESSTDWEEKLYVALU) SALESSTDWEEKVALUET,
       (T0626919md5.SALESYTDWEEKVALUE/T0626919md6.SALESYTDWEEKLYVALU) SALESYTDWEEKVALUET
from T0626919OJ9 ,
       T0626919md5 ,
       T0626919md6 ,
       T0626919md7 ,
       T0626919md8 ,
       T0626919md1 ,
       PROD_SBC_DM a7
where T0626919OJ9.SBCLASS_KEY = T0626919md5.SBCLASS_KEY (+)
 and T0626919OJ9.SBCLASS_KEY = T0626919md6.SBCLASS_KEY (+)
 and T06269190J9. SBCLASS_KEY = T0626919md7. SBCLASS_KEY (+) and T0626919OJ9.SBCLASS_KEY = T0626919md8.SBCLASS_KEY (+)
 and T0626919OJ9.SBCLASS_KEY = T0626919md1.SBCLASS_KEY (+)
 and T0626919OJ9.SBCLASS_KEY = a7.SBCLASS_KEY
drop table T0626919OJ9
drop table T0626919md5
drop table T0626919md6
drop table T0626919md7
drop table T0626919md8
drop table T0626919md1
```